## **Universidad Central "Marta Abreu" de Las Villas**

*Facultad de Matemática, Física y Computación*

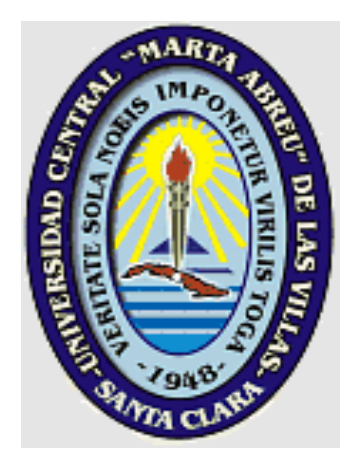

# **Laboratorio Virtual Multimedia para Sistemas Digitales**

*Tesis presentada en opción al Título Académico de Master en Computación Aplicada*

> **Autor: Ing. José Ávila Paz Tutores: Dra. Zoila Zenaida García Valdivia M.Sc. Rosendo Moreno Rodríguez**

> > **Guadalajara 2003**

#### **Resumen**

El presente trabajo muestra la importancia de utilizar herramientas Multimedia en el diseño de los Sistemas Digitales, correspondientes a la especialidad de hardware de la carrera de Ingeniería en Computación del centro Universitario de la Ciénega en Ocotlán, Jalisco.

Esta implementación del Sistema Multimedia tiene como finalidad principal la complementación de los programas vigentes en esta área, debido a la problemática generada por la falta de recursos económicos y la instalación de un laboratorio, lo que ha significado que los alumnos no logren alcanzar todas sus habilidades necesarias.

Con el fin de mejorar la calidad educativa de nuestro centro Universitario, utilizamos todos los recurso que se encuentran en nuestro entorno como es, simuladores y los Sistemas multimedia.

#### **Abstract**

The present work sample the importance to use Multimedia tools in the design of the Digital Systems, pertaining to the speciality of hardware of the career of Engineering in Computation from the University of CUCIENEGA in Ocotlán, Jalisco.

This implementation of the Multimedia System has like main purpose the complement of the programs in force in this area, to the problematic one generated by the economic lack of resources and the installation of a laboratory, what meaning that the students fail to reach all its necessary abilities.

In order to improving the educational quality of ours central university Student, we utilize all the resource that are found in our environment as is, flight simulators and the multimedia Systems.

## **INDICE**

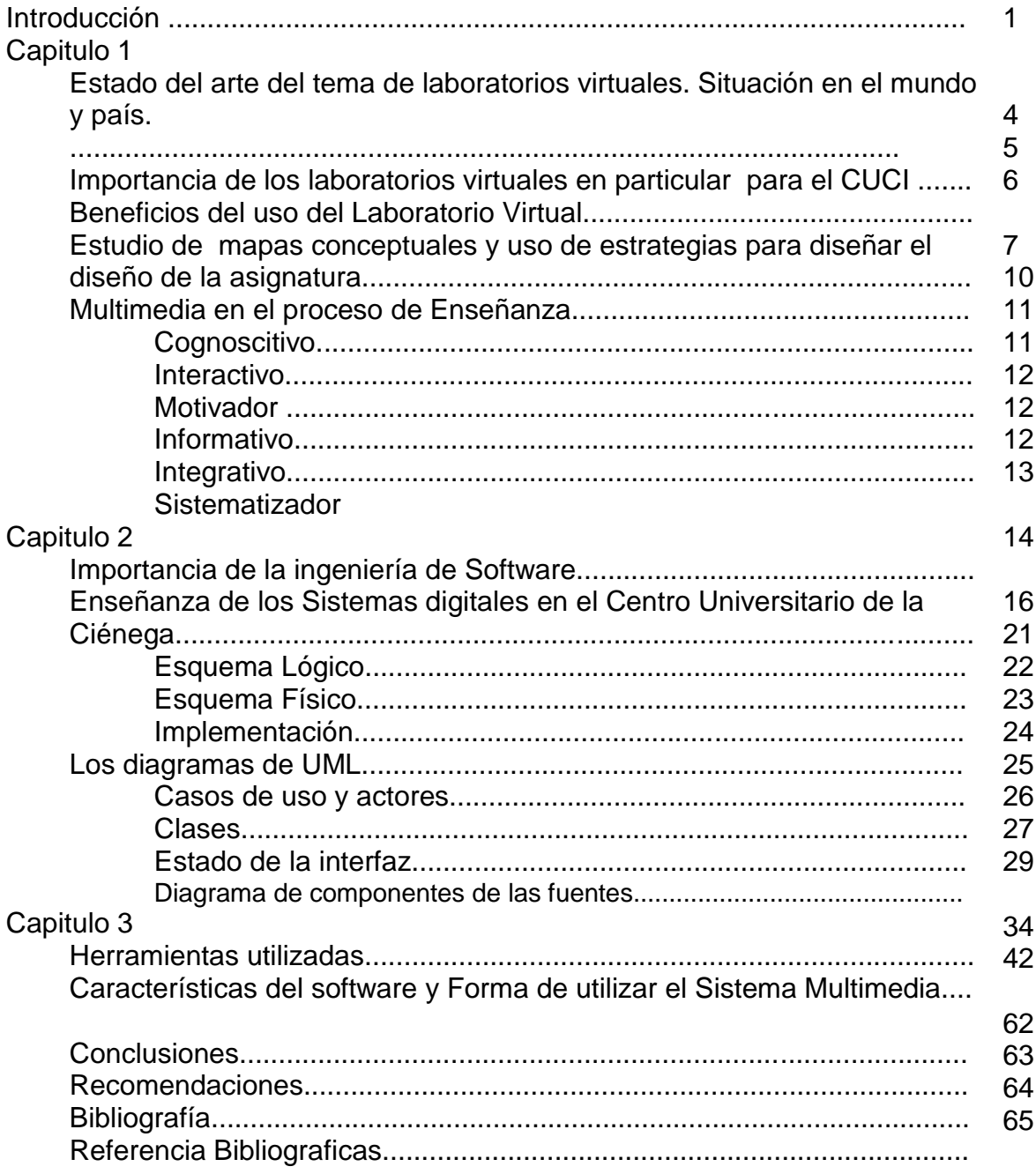

*Introducción*

#### **Introducción**

Durante años la Universidad de Guadalajara ha padecido fuertemente una desventaja en Infraestructura en el Área de cómputo, frente a las Universidades públicas y sobre todo a las privadas.

En el Centro Universitario de la Ciénega, empezó a funcionar la carrera de Ingeniería en Computación en 1994, siendo todavía vigente el plan de estudios rígido semestral. Con el nuevo plan de estudios, de sistemas de crédito la carrera de Ingeniería en Computación, ofrece dos orientaciones Ingeniería de Software y Sistemas Digitales. Careciendo esta última de un laboratorio para sus prácticas, lo que ha significado que los alumnos no logren alcanzar todas sus habilidades necesarias.

La Asignatura de Sistemas Digitales I esta comprendida dentro del área de formación básica común y esta tiene asignadas 80 horas globales durante su semestre y su carga semanal es de 4 horas semanal.

El Laboratorio de Sistemas Digitales Representa una Herramienta Básica para los alumnos que cursan esta especialidad ya que abordan principalmente el diseño del Hardware de Computadoras Digitales Utilizando como plataforma los elementos lógicos. Sin embargo la implementación de dicho laboratorio representa un costo muy alto para el centro Universitario, además los espacios asignados para este tipo de laboratorio se encuentran destinados a otras áreas. La falta de recursos en el Laboratorio podría obviarse si se construye el conocimiento a partir de simuladores donde los alumnos aprovechen los recursos de su entorno, ya sea en su hogar o dentro de la misma institución, como lo es la utilización de un Laboratorio Virtual.

Hoy se ha puesto la mira nuevamente en los laboratorios Virtuales ya que nos representa una buena alternativa a través del Software utilizando técnicas multimedia. El desarrollo de un Laboratorio Virtual para Sistemas Digitales a través de Técnicas Multimedia nos representa un costo muy bajo y a la vez muy poca Infraestructura.

Una de las principales tareas del laboratorio virtual es que será capaz de complementar los programas curriculares vigentes en esta área.

No podemos dejar de pensar que en un futuro no muy lejano en nuestra Universidad de Guadalajara, utilizaremos estas herramientas. Además, las demandas crecientes y recursos limitados que enfrenta nuestra Universidad, hoy en día, los Laboratorios Virtuales constituyen una manera de expandir el aprendizaje a través de las técnicas Multimedia de Enseñanza.

El desarrollo constante de los medios de comunicación está provocando nuevas formas de aprendizaje que hacen falta por explorar y conocer en mayor profundidad.

#### **El objetivo central de la tesis es:**

Diseñar e implementar un Laboratorio Virtual y un Tutorial, para la enseñanza del diseño de los Sistemas Digitales, utilizando Técnicas de Sistemas Multimedia.

#### **Objetivos derivados**

- Estudiar la situación y los problemas en la enseñanza del diseño de los Sistemas Digitales.
- Utilización de los sistema multimedia como medio de enseñanza en el Diseño de los Sistemas Digitales, en México y en especial para el Centro Universitario de La **Ciénega**

Para una mejor organización de la exposición de la investigación y de la aplicación la tesis esta estructurada en tres capítulos, los cuales son:

**Capítulo 1.** Consideraciones sobre Laboratorios Virtuales. En este capitulo se hace el análisis sobre los laboratorios Virtuales, así como la importancia de los Sistemas Multimedia.

*Introducción*

**Capítulo 2.** Análisis y Diseño para la Enseñanza de los Sistemas Digitales en el Centro Universitario de la Ciénega. En el presente capitulo se estudian la problemática existentes en el diseño de los Sistemas digitales, además la utilización las diversas técnica de modelado para planeación del sistema.

**Capítulo 3.** Diseño, características y uso de la Multimedia. En este capitulo se hablara sobre la herramienta utilizada en la implementación del laboratorio Virtual. Al mismos tiempo la visualización del las ventanas del sistema.

#### **Capítulo1**

**Estado del arte del tema de laboratorios virtuales. Situación en el mundo y en México.** 

Los mundos virtuales comenzaron a desarrollarse en el contexto Universitario, dentro de los proyectos patrocinados por los gobiernos federales y la industria aerospacial de los Estados Unidos. Han llegado a la sociedad en forma de productos de recreación y diversión, tal es el caso de los juguetes electrónicos *Tamaguchi* y los aterrizajes virtuales de la NASA.

Además todos los días en las áreas de Arquitectura, Medicina, Manufacturas, Finanzas y Educación, se utilizan aplicaciones especializadas que crean, en tiempo real, mundos inmersos que se unen en forma interactiva. Podemos aprovechar el éxito comercial que han tenido explorando un enfoque transdisciplinario que conduce hacia la creatividad no sólo individual sino social, mediante tecnologías de comunicaciones.

Los diferentes desarrollos que podemos encontrar en Internet en el ámbito mundial son varios y diversos, tal es el caso del laboratorio de física, creado por el gobierno español con un programa llamado PNTIC donde se encuentra lecciones prácticas de las materias así como videos con temas relacionados. Un notable avance y reconocimiento a nivel mundial ha sido a las diferentes Universidades, como lo son Massachusetts Institute of Technology, Carnegie Mellon University, University of California y Washington cuenta con este tipo de herramientas que permiten llevar a cabo importantes proyectos que desarrollen ambientes totalmente virtuales.

Uno de los centros más avanzados en nuestro país, es el centro de sistemas de conocimiento del Tecnológico de Monterrey que ha propuesto la Red de Laboratorios Virtuales de Colaboración, para facilitar la generación de aplicaciones académicas y de investigación utilizando Internet. Se empezó a planear el proyecto en 1996, con el objetivo de desarrollar una red de aprendizaje avanzado mediante laboratorios tridimensionales de realidad virtual. Recientemente esta propuesta ha empezado a concretarse, con el apoyo de la Dirección de Tecnología Educativa del Sistema Tecnológico de Monterrey.

Estos tendrán un alcance nacional al establecerse en distintos *campus* del Sistema ITESM a lo largo del país. De esta manera, todos los estudiantes del Tecnológico tendrán la oportunidad de entrar en contacto con ambientes de aprendizaje del futuro, los cuales están conformados por un enfoque transdisciplinario, una amplia gama de aplicaciones y el uso de tecnologías de comunicación dentro de un marco universitario.

La mayoría de los Laboratorios Virtuales existentes en la red son para el área de la física. Lo más cercano que encontramos en el área de los sistemas digitales son simuladores de carga de corriente, como lo son conexión de baterías en serie y paralelo con algunas resistencias. En el área de los sistemas digitales podemos encontrar Software que nos permite la conexión de los elementos lógicos mediante una simulación.

Tal es el caso de Work Bench y OrCAD. Sin embargo estos sistemas no aplican ninguna metodología de enseñanza, ni información básica de los elementos, parte de que los usuarios ya conocen a fondo la conexión y la información de dichos Circuitos Integrados.

Es importante como las personas llegan a adquirir y aplicar el conocimiento. Los cimientos de los ambientes virtuales no son ni la información ni la tecnología del conocimiento, sino el procesamiento propio de la información y los conjuntos de habilidades preferidos por cada individuo para usarlos.

#### **Importancia de los laboratorios virtuales en particular para el CUCI.**

Una de las principales misiones del Centro Universitario de la Ciénega es la conformación e innovación de las nuevas tecnologías que facilitan el aprendizaje, teniendo como objetivo principal incrementar la calidad educativa en todos sus sentidos, en especial el Departamento de cómputo ha crecido el interés por innovar nuevas herramientas que faciliten el aprendizaje a los alumnos.

Para cubrir esta necesidad los centros universitarios deben conformar laboratorios, en donde los alumnos complementan su formación hasta conseguir la capacitación adecuada a la demanda del mercado y realizar trabajos de investigación que permitan mejorar u optimizar los sistemas ya existentes.

No obstante, la solución es cara y poco factible para algunos departamentos universitarios con escasos recursos económicos. Además, a pesar de todo en nuestro caso para el diseño de los Sistemas Digitales los Instrumentos utilizados son demasiado delicados y costosos, además existir el peligro de que los alumnos los puedan dañar.

Actualmente, la Realidad Virtual se presenta como uno de los mejores medios que existen para disminuir en parte estos problemas; al permitir desarrollar laboratorios virtuales que resultan ser más económicos y seguros que los reales y que posibilitan llevar a cabo prácticas tanto presénciales como en línea.

De aquí la importancia de los laboratorio virtuales y su aplicación en nuestro centro universitario, al simular comportamiento de los equipos y la forma de llevar a cabo el diseño de los Digitales a través de prácticas sugeridas por los planes de estudios de la carrera de ingeniería en computación.

#### **Beneficios del uso del Laboratorio Virtual**

- El Ahorro en los costos en varios aspectos directamente relacionados con la formación de las de las diversas prácticas elaboradas en las asignaturas.
- $\triangleright$  Las aplicaciones multimedia puedan convertirse en un verdadero espacio complementario de comunicación y aprendizaje.
- $\triangleright$  La Descripción física de los Circuitos integrados así como de las diversas familias Lógicas.
- > La Descripción detallada en la elaboración de las prácticas.

*Capítulo 3*

### **Estudio de mapas conceptuales y uso de estrategias para diseñar el diseño de la asignatura.**

Renovar la educación lleva consigo asumir un nuevo modelo de enseñanza y aprendizaje. Ante nosotros se abre un nuevo horizonte educativo sintetizado en dos frases, aprender a aprender y enseñar a pensar. Viene a representar dos coordenadas que marcan la orientación del trabajo en un centro educativo y en un aula.

El cambio de mentalidad profesional que se supone la reforma educativa implica un proceso de actualización y perfeccionamiento del profesorado. Se plantea un nuevo modelo de profesor que desarrolle la capacidad reflexiva sobre su propia práctica y que oriente el trabajo en el aula con una metodología activa y participativa. No tiene sentido el modelo transitivo de conocimientos, si no el que convierte su acción y la de los alumnos en un proceso investigador. El alumno tiene que empezar en aprender a aprender y el profesor tiene que enseñar a pensar. La identificación del mapa conceptual como técnica podría dar a pie pensar que se trata de una fórmula de inmediata aplicación, un tema eminentemente práctico.

Conviene entonces enmarcarlo en un contexto mas amplio de carácter teórico, un modelo o concepción global de la educación para captar el sentido profundo para valorarlo en sus términos y para aprovechar todas sus virtualidades.

El mapa conceptual es un instrumento o medio, como se desprende de las palabras de Novak que acabamos de citar.

La elaboración de un programa debe ser exhaustiva y detallada, este debe considerar todos los elementos que le permitan impartir al profesor mejor su materia. En este nivel, el programa comprende dos apartados: los aspectos generales del curso y la planeación didáctica, la ayuda de los mapas conceptuales para elaboración de programas constituye un nuevo modelo de enseñanza y aprendizaje educativo sintetizado en dos frases: aprender a aprender y enseñar a pensar.

El alumno tiene que aprender a aprender y el profesor tiene que enseñar a pensar, pero como lograr estos dos puntos, la respuesta a esta pregunta nos lleva a un nuevo modelo, aprender significativamente que es contextualizar el aprendizaje, con este motivo podemos hablar de los mapas conceptuales, los mapas conceptuales representan una herramienta básica para el aprendizaje, desde que empezamos a conocer las cosas empezamos a conceptulizar, es decir a representar gráficamente todas las cosas que nos rodean, a través de la experiencia en el transcurso de nuestra vida haciendo de estas experiencia un aprendizaje significativo.

Los elementos a desarrollar para elaborar un programa son los siguientes:

- $\triangleright$  Nombre de la materia.
- > Nombre del área perteneciente.
- $\triangleright$  Carga total de horas teóricas.
- $\triangleright$  Carga total de horas prácticas.
- $\triangleright$  Total de horas.
- > Número de créditos.
- $\triangleright$  Tipo de curso.
- $\triangleright$  Nivel en que se ubica.
- $\triangleright$  Prerequisitos.
- $\triangleright$  Objetivo general.
- $\triangleright$  Objetivos específicos.
- > Contenido temático sintético.
- $\triangleright$  Estructura conceptual.
- **►** Bibliografía básica.

La Estructura conceptual representa la parte básica de la elaboración del programa y es aquí donde utilizaremos los mapas conceptuales, ya que la estructura conceptual representa en su mayoría todos los contenidos temáticos de la materia.

Realizar la estructura conceptual del contenido de un curso, implica elaborar una representación gráfica y preparación didáctica de los contenidos de la materia. Permite que los profesores y alumnos centren su atención sobre las ideas importantes de un curso y facilitan el aprendizaje significativo.

Para la elaboración de la estructura nos apoyaremos en un mapa conceptual y podemos empezar con una conceptulización general de los Sistemas Digitales.

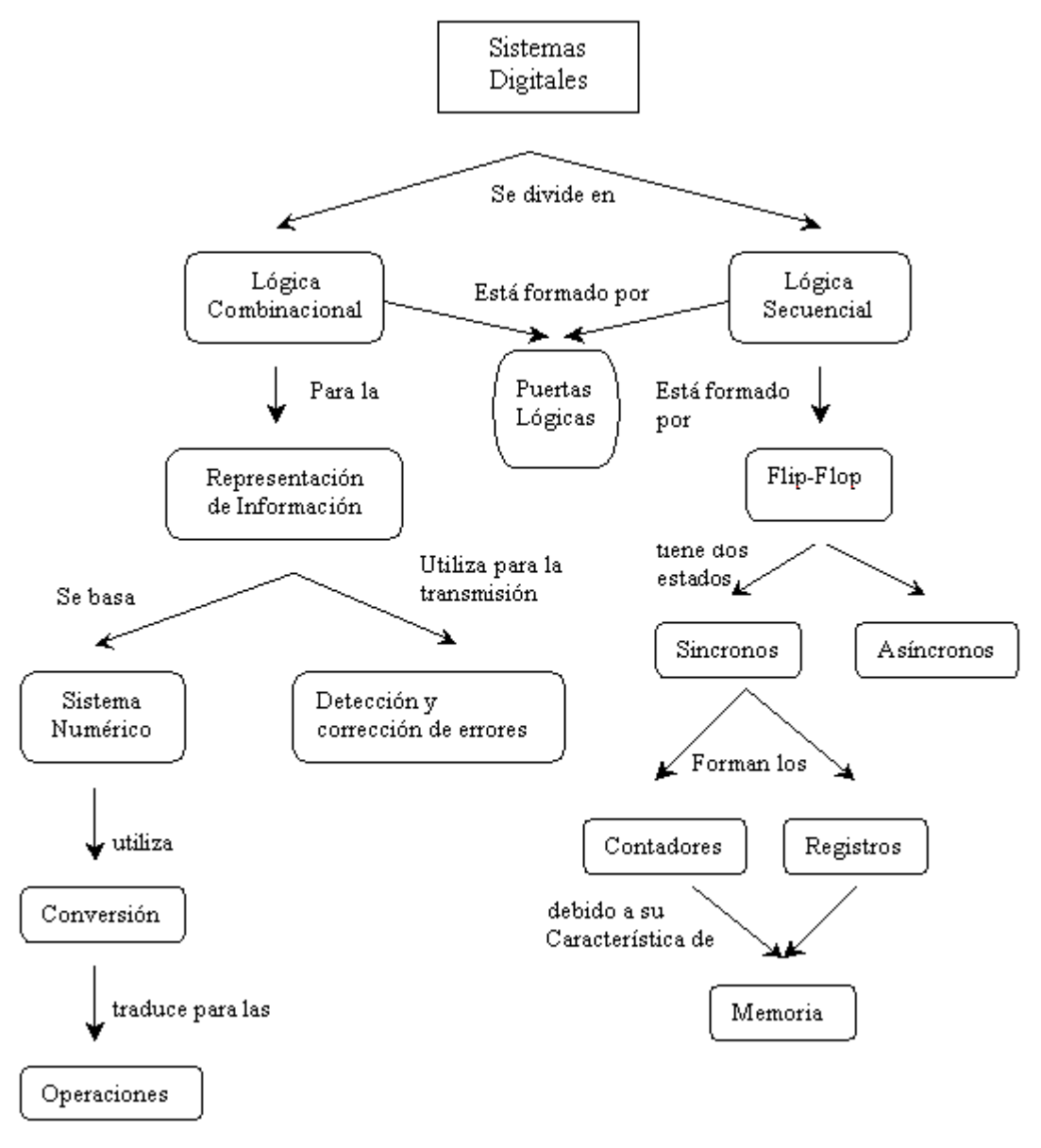

**Figura 1.1**

Una vez realizado la estructura conceptual, podemos darnos idea de los contenidos para cada una de las asignaturas que pertenecen al área de los sistemas digitales.

Como se muestra en la estructura esta suele dividirse en Lógica Combinacional y Lógica Secuencial. La Lógica secuencial fue creada como base de todos los Sistemas Digitales, surgiendo así mismo para la resolución de problemas cotidianos utilizando la combinación de las diversas puertas lógicas (And, Or, Not, Nand, Nor, etc.) existentes. La Lógica Secuencial, forma bloques lógicos, que son los flip-flop, estos se construyen a partir de la puerta lógica Nand, formando los contadores que son utilizados, para contar eventos, como los son los pulsos de reloj en un tiempo dado, los registros se utilizan como un principio fundamental de la calculadora para almacenar y desplazar datos. La importancia mas grande de los bloque lógicos es su característica de **Memoria** dando paso así a la formación de estas.

#### **Multimedia en proceso de enseñanza**

Los Sistemas multimedia, son los medios que más velozmente, se están adaptando a los procesos de comunicación hacia finales y principios de siglo. Es un medio audio visual teniendo en cuenta las características personales, al auditorio que van dirigidos.

A medida que la sociedad adopte estos sistemas en conjunto con las redes de comunicación, los sistemas multimedia se transformarán en medios de enseñanza, que contribuirán en la educación permanente del individuo. Hoy en nuestros días algunos de los sistemas multimedia que dicen estar elaborados para la enseñanza distan bastante de lo que debe ser un sistema didáctico, la mayoría dan demasiados efectos, videos impuestos, imágenes con poco sentido, sonidos repetitivos donde lo mismo que se lee es lo mismo que se escucha. Estas dificultades generan desinterés por parte de los alumnos y profesores, convirtiéndolo en medios pocos usados.

#### **Funciones Pedagógicas de los sistemas multimedia**

Es difícil establecer las funciones que un sistema multimedia pueda realizar en el proceso pedagógico. Para ello citaremos algunas posturas de los autores como Fernández, B (1987) y Klingberg (1978) los cuales han trabajado en los medios de enseñanza en el proceso pedagógico. Por lo cual un sistema debe responder a las siguientes funciones y debe ser:

- Cognoscitivo
- $\triangleright$  Interactivo
- > Motivador
- $\triangleright$  Informativo
- $\triangleright$  Integrativo
- $\triangleright$  Sistematizador
- $\triangleright$  Control

#### **Cognoscitiva.**

El proceso del aprendizaje requiere medios de enseñanza y por supuesto multimedia es uno de ellos. Un sistema multimedia cumple con el carácter audiovisual en la enseñanza, que permite establecer un camino entre la realidad objetiva, permitiendo una mejor apropiación de los conocimientos.

Todo lo anterior se basa en la teoría leninista del conocimiento. Podemos expresar que el papel de los medios es proporcionar verdaderamente un puente o vínculo entre las presesiones concretas en proceso lógico del pensamiento.

Los sistemas multimedia aprovechan al máximo las posibilidades de los canales sensoriales a través de los cuales se manifiestan distintos medios que la forman, de esta manera explota con gran fuerza la memoria visual y auditiva, logrando una mayor apropiación del conocimiento.

#### **Interactividad**

La función interactiva, esta apoyada en el papel que los medios de enseñanza cumplen en el proceso de comunicación. Es un vínculo portador de información que es transmitida a los estudiantes. Por tal razón los sistemas multimedia actúan como un soporte, en el cual se desarrolla un proceso comunicativo entre los desarrolladores y los estudiantes que lo emplean. Es en este momento donde se manifiesta la interactividad con el estudiante, en el puede seleccionar, la información, el camino, sugerir otras vías o alternativas. La interacción es parte de la función comunicativa pues con ella se logra la

verdadera comunicación con el sistema. Este proceso se extiende a las posibilidades de comunicación telemática con otros profesores, estudiantes, o centros remotos.

#### **Motivadora**

El sistema multimedia manifiesta su función motivadora cuando se señala que los medios aumentan la motivación por la enseñanza al presentar estímulos que facilitan el autoaprendizaje del alumno, la seguridad en el proceso de aprendizaje y el cambio de actividad. Este sistema muestra desde el primer momento una manera novedosa de presentar los conocimientos, apoyada en su forma, en la integración de medios y en las estructuras de navegación. Cada uno de ellos contribuye de forma efectiva a facilitar e incrementar el autoaprendizaje del estudiante en este sistema educacional.

#### **Informativa**

En la función informativa, podemos partir al expresar que el empleo de los medios permite brindar una información más amplia, completa y exacta, ampliando los límites de la transmisión de los conocimientos. La aplicación del sistema multimedia enriquece el proceso de transmisión de la información que es necesario en la educación, debido a la integración de medios, a las posibilidades de búsquedas de información fuera del propio sistema, a las consultas con el profesor y otros alumnos, así como a la interactividad entre el sistema y el estudiante.

#### **Integradora**

La función integradora es una de las más importantes de este medio, pues la misma se refleja en otras de las funciones que ya hemos explicado. La integración de medios no significa la sustitución de ellos, ni la sobrevaloración de este medio por encima de otros. Pero en la enseñanza es importante facilitar al estudiante el acceso a la información, el ahorro de tiempo y la disminución del esfuerzo en el aprendizaje. Estas necesidades las cumple el sistema multimedia al permitir la integración de numerosos medios, de esta manera el estudiante no tiene que buscar en el libro la tarea, en el casete de audio escuchar la grabación o ver la animación en el video, pues todos ellos estarán integrados en el propio sistema.

#### **Sistematizadora**

La función sistematizadora obedece a la planificación del trabajo con los sistemas multimedia, la que se cumple desde la etapa de elaboración del mismo. Aún cuando este medio se caracteriza por la navegación no lineal, ello no significa en modo alguno que el aprendizaje sea improvisado. La sistematización garantiza que el estudiante pueda ir ampliando sus conocimientos a medida realiza sus actividades con el sistema multimedia y a su vez va comprobando lo aprendido. Se manifiesta en esta función la articulación didáctica de los componentes del multimedia en particular y del proceso pedagógico en general.

Por ejemplo la repetición de tareas cuando estas no han sido solucionadas de manera satisfactoria por el estudiante o aquellas necesarias durante todo el proceso.

Este medio permite además el desarrollo integrado del pensamiento del estudiante al permitir la manifestación de las operaciones lógicas de análisis, síntesis, abstracción, inducción y deducción.

#### **Capítulo 2**

**Análisis y Diseño para la Enseñanza de los Sistemas Digitales en el Centro Universitario de la Ciénega.**

#### **Importancia de la Ingeniería de Software.**

"El objetivo primordial de la ingeniería del software es producir un sistema, aplicación o producto de alta calidad. Para lograr este objetivo, los ingenieros de software deben aplicar métodos efectivos junto con herramientas modernas dentro del contexto de un proceso maduro de desarrollo del software. Además, un buen ingeniero del software (y buenos gestores de la ingeniería del software) deben medir si la alta calidad se va a llevar a cabo"[3].

La calidad de un sistema, aplicación o producto es tan buena como los requisitos que describen el problema, el diseño que modela la solución, el código que conduce a un programa ejecutable y las pruebas que ejercitan el software para detectar errores. Un buen ingeniero del software utiliza mediciones que evalúan la calidad del análisis y los modelos de diseño, el código fuente y los casos de prueba que se han creado al aplicar la ingeniería del software. Para lograr esta evaluación de la calidad, el ingeniero debe utilizar medidas técnicas que evalúan la calidad con objetividad, no con subjetividad.

El gestor de proyectos también debe evaluar la calidad objetivamente, y no subjetivamente. A medida que el proyecto progresa el gestor del proyecto también debe evaluar la calidad. Las métricas privadas recopiladas por ingenieros del software se asimilan para proporcionar resultados en los proyectos. Aunque se pueden recopilar muchas medidas de calidad, el primer objetivo en el proyecto es medir errores y defectos. Las métricas que provienen de estas medidas proporcionan una indicación de la efectividad de las actividades de control y de la garantía de calidad en grupos o en particulares.

Los errores detectados por hora de revisión y los errores detectados por hora de prueba proporcionan una visión profunda de la eficacia de cada una de las actividades implicadas en la métrica. Los datos de errores también se pueden utilizar para calcular la eficiencia de eliminación de defectos en cada una de las actividades del marco de trabajo del proceso.

Existen algunas técnicas que nos ayudan en cierta medida hacer un desarrollo de OO, pero cada técnica tiene distintas ventajas a las demás. El UML es el sucesor de la oleada de los Métodos y Análisis OO. Podemos decir que el UML es un lenguaje de modelado y no un Método, ya que la mayor parte de los métodos, consiste al menos en principio en un lenguaje y en un proceso para modelar. El lenguaje de modelado es la notación (principalmente gráfica) de que se valen los métodos para expresar el diseño. El proceso es la orientación que nos dan sobre los pasos a seguir para hacer el diseño.

En gran parte podemos decir que el modelado es la parte mas importante del método Una de las técnicas utilizadas en UML son los Casos de Usos que en esencia son una interacción típica entre los roles de los usuarios y el sistema de computo. En su forma más simple el Caso de Uso se obtiene hablando con los usuarios habituales y analizando con ellos las distintas aplicaciones que se deseen hacer con el sistema. En un diagrama de Caso de Uso interviene los siguientes elementos que son el actor, y las acciones a realizar.

UML también intenta solucionar el problema de propiedad de código que se da con los desarrolladores, al implementar un lenguaje de modelado común para todos los desarrollos se crea una documentación también común, que cualquier desarrollador con conocimientos de UML será capaz de entender, independientemente del lenguaje utilizado para el desarrollo.

UML es ahora un estándar, no existe otra especificación de diseño orientado a objetos, ya que es el resultado de otras opciones existentes en el mercado con anterioridad, así como del debate de la comunidad de desarrolladores. Su utilización es independiente del lenguaje de programación y de las características de los proyectos, ya que UML ha sido diseñado para modelar cualquier tipo de proyectos, tanto informáticos como de arquitectura, o de cualquier otro ramo.

UML permite la modificación de todos sus miembros mediante estereotipos y restricciones. Un estereotipo nos permite indicar especificaciones del lenguaje al que se refiere el diagrama de UML. Una restricción identifica un comportamiento forzado de una clase o relación, es decir mediante la restricción estamos forzando el comportamiento que debe tener el objeto al que se le aplica.

#### **Enseñanza de los Sistemas digitales en el Centro Universitario de la Ciénega**

Los sistemas digitales representan una herramienta básica para el diseño del hardware de computadoras digitales utilizando como su principal base los elementos lógicos. Estos elementos lógicos constituidos por puertas lógicas operan con números binarios que utilizan estado lógicos llamados también tensiones, ya sean altas o bajas. Una tensión alta nos representa un 1 en binario y una tensión baja nos representa un cero.

Todos estos sistemas digitales se construyen utilizando puertas lógicas básicas, las cuales son:

 $\triangleright$  And

- Or
- > NOT (Inversor)

AND

"La puerta AND se denomina la puerta de todo y nada, esta puede ser representada a través de conmutadores y una lámpara como se muestra en la figura.

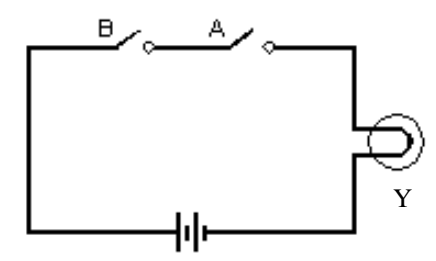

**Figura 2.1**

La lámpara solo lucirá solamente cuando ambos conmutadores de entrada A, B estén cerrados. Todas las posibles combinaciones pueden mostrase en la figura 2.2 y esta tabla que se denomina tabla de verdad, indica que la salida esta habilitada sólo cuando ambos conmutadores estén cerrados"[4].

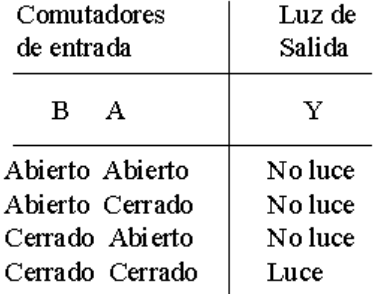

#### **Figura 2.2**

El símbolo lógico de una puerta AND esta representado por la Figura 2.3 este símbolo nos muestra la entrada A y B, la salida que en este caso será Y. Este símbolo de una puerta AND de dos entradas. Las entradas aparecen como dígitos binarios (bits) 1, 0.

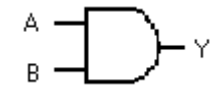

#### **Figura 2.3 Puerta AND**

#### *La puerta OR*

La puerta OR se denomina cualquiera o todo el esquema de la figura 2.4 muestra una idea de la puerta OR. La lámpara Y solo lucirá cuando uno de los dos conmutadores este cerrado, y también cuando estén cerrados ambos, este no lucirá cuando los conmutadores estén abiertos, todas las posibles combinaciones se muestra en la figura 2.4.

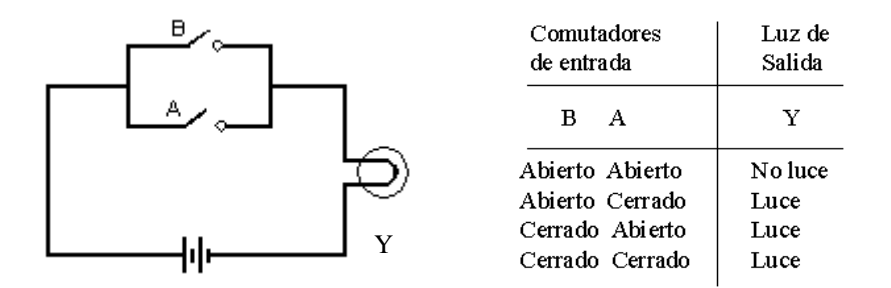

**Figura 2.4**

El símbolo lógico estándar para puerta OR se muestra en la Figura 2.5 es importante observar la diferente forma de la puerta OR, esta tiene dos entradas y una salida.

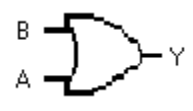

**Figura 2.5**

*La puerta NOT* 

La puerta NOT es también llamada Inversor. Una puerta NOT o inversor, es una puerta inusual aparentemente. La puerta NOT solamente tiene una entrada y una salida, la Figura 2.6 nos muestra el símbolo lógico para el inversor o puerta NOT.

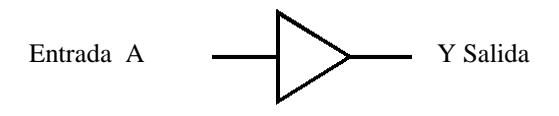

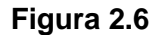

El proceso de invertir es simple como se muestra en la Figura 2.7 la tabla de verdad para la puerta NOT. La entrada se cambia siempre por su opuesto. Si la entrada es 0 dará su complemento en la salida será 1. Si la entrada es 0, la puerta NOT dará su complemento u opuesto que es 1.

Estas tres puertas lógicas son bases de todos los demás elementos lógicos existentes, NAND NOR XOR etc. Además en esta lógica es utilizada para la resolución de problemas cotidianos se utilizan diversas puertas lógicas. Los más complejos sistemas digitales como por ejemplo las grandes computadoras, se construyen con puertas lógicas básicas. Cuatro puertas lógicas pueden construirse a partir de las fundamentales estas puertas NAND, NOR, OR exclusiva y NOR exclusiva, por ejemplo la puerta NAND es construida a cuando se le conecta un inversor y esta invierte sus expresión a la salida. Como se observa en la siguiente figura 2.7.

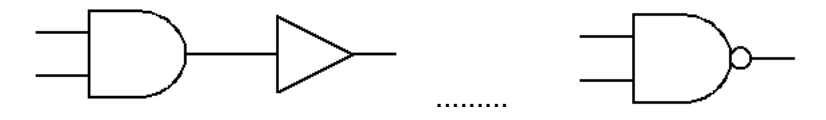

**Figura 2.7**

El circuito Not es representado por un pequeño círculo. Ahora podemos considerar el diagrama lógico se ha conectado el inversor a la salida de una puerta OR. El inversor complementa la salida de la puerta OR la que podemos llamar ahora NOR y esta representa de igual manera que la anterior a su salida con un círculo pequeño.

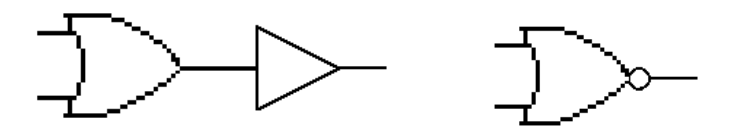

**Figura 2.8**

La puerta OR exclusiva se denomina alguno pero no todos; el termino OR exclusivo se sustituye por XOR y esta constituida como se muestra en la siguiente figura.

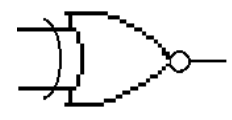

**Figura 2.9**

Es importante que el alumno comprenda que todos los sistemas digitales están compuestos por puertas lógicas básicas desde un sencillo codificador hasta un complejo Microprocesador, la siguiente figura nos da una idea de estas diversas etapas.

"Los circuitos lógicos se clasifican en dos categorías. Los grupos de puertas descritos hasta ahora se denominan circuitos lógicos combinacionales y esto se utilizan para los llamados bloques Flip-Flop, mejor conocido como circuitos lógicos secuencias. Los bloque básicos para la construcción los circuitos lógicos combinacionales son las puertas lógicas, los bloques básicos para la construcción de los circuitos lógicos secuenciales son los Flip-Flop, estos son importantes debido a su característica de memoria"[5].

También se denominan cerrojos o multivibradores biestable. Los Flip-Flop se pueden construir a partir a partir de puertas lógicas como por ejemplo puertas NAND o comprarse en forma de circuito integrado. EL Flip Flop Como se ha visto, en un sistema digital es esencial como memoria, es decir, la capacidad para almacenar información.

Como se ha visto, en un sistema digital es esencial la memoria, es decir, la capacidad para almacenar información. El tipo más común de dispositivo de memoria electrónica es el flip-flop. En la figura 3.10 se muestra el circuito de un flip-flop construido a partir de dos compuertas NAND, así como el diagrama de sincronización de tiempos de una secuencia típica de operación. También se ha repetido la tabla de verdad para el NAND para facilitar la explicación del funcionamiento.

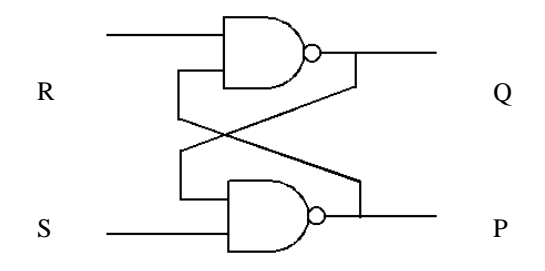

**Figura 2.10 Flip-Flop**

Al principio, ambas entradas están en 0, la salida Q esta en 0 y la salida P está en 1. Dado que las salidas se retroalimentan a las entradas de las puertas, es necesario verificar que las condiciones supuestas sean coherentes. La puerta 1 tiene salidas  $R = 0$  y  $P = 1$ , lo que da una salida  $Q = 0$ , lo cual es correcto. De forma parecida, en la puerta 2 se tiene  $S = 0$  y  $Q = 0$ , lo cual da P = 1. En el instante, la entrada S se hace 1. Por consiguiente, las entradas de la compuerta 2 están cambiando de 00 a 01. Al cabo de un retardo (analizado en la sección anterior), P cambia de 1 a 0 en el instante.

Esto cambia las entradas de la compuerta 1 de 01 a 00, de forma que Q cambia de 0 a 1. Esto cambia las entradas de la compuerta 2 de 01 a 11, pero no afecta las salidas. De igual forma, el cambio de S de 1 a 0 tampoco tiene ningún efecto. Cuando R se hace 1, Q se hace 0, con lo cual se acciona P a 1 y se bloquea a Q, de modo que el regreso de R a 0 no tiene ningún efecto posterior.

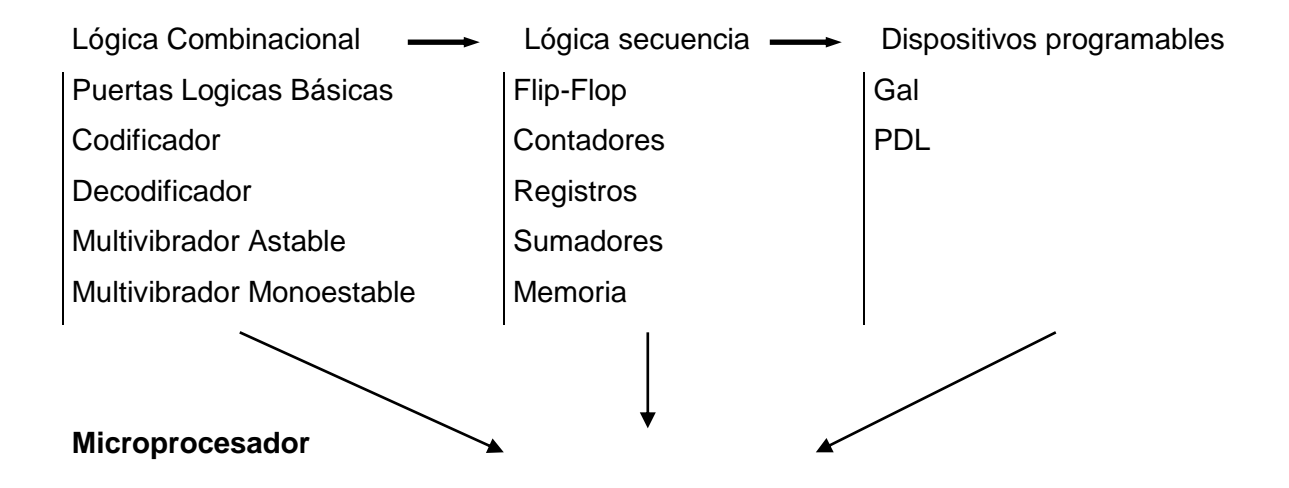

Entrada Unidad Arimetica/Logica Control **Memoria** Salida

La pocas conocimientos básicos y la dinámica que tienen el plan de estudio de la carrera de Ingeniería en Computación asociado a los recurso limitados en el centro universitario de la ciénega, hacen que nuestros alumnos tengan algunas deficiencias en sus estudios para el Diseño de los Sistemas Digitales, Un grupo de maestros comprometidos con la Universidad, tratando de disminuir esta serie de problemas, lleva acabo algunas estrategias, para facilitar el aprendizaje a través de simuladores donde loa alumnos aprovechen los recursos que tiene en su entorno abordando el diseño de la siguiente manera.

- > Esquema Lógico.
- Esquema Físico.
- > Implementación.

#### *Esquema Lógico*

El esquema lógico es la representación grafica a través de símbolos los cuales nos lleva a una abstracción para resolver problemas cotidianos.

#### *Esquema Físico.*

El esquema físico es la representación mas cercana para llevar a cabo una implementación y es donde nuestro Sistema Multimedia trabaja mas fuertemente debido a que la mayoría del software que hay en la actualidad solamente utilizan los Esquemas Lógicos, llevando a nuestros alumnos a una abstracción muy compleja, generando muy poca destreza a la hora que se requiere la implementación. Una implementación física se muestra en la siguiente figura.

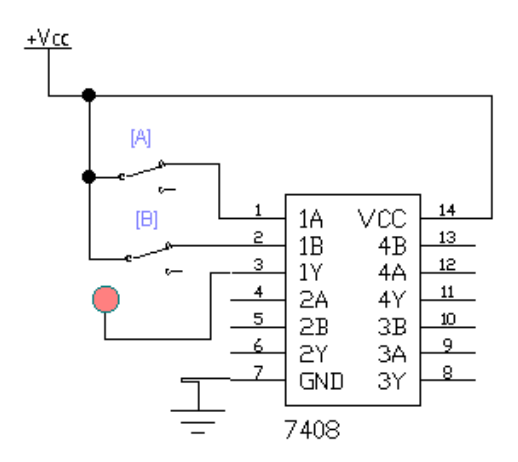

#### **Figura 2.11**

Este esquema fue representado a través de un simulador llamado Workbench, un software, utilizado para la simulación del diseño en los sistemas digitales, sin embargo aun falta acercarnos más a una realidad observemos la siguiente la figura 2.12 donde se muestra los elementos de una manera real pasando por una de las etapas de la implementación.

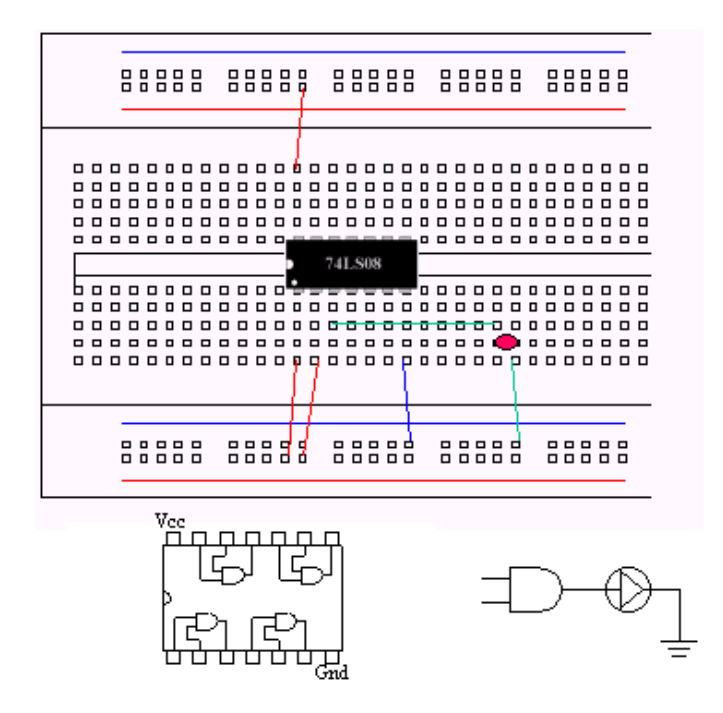

**Figura 2.12**

Esta pantalla es una pequeña parte de nuestro Sistemas Multimedia, que lleva los niveles de abstracción a una realidad virtual.

#### **El trabajo como tal**

Para poder describir más claramente el trabajo realizado en el sistema, este tiene que atender a los siguientes puntos.

- 1. Definir claramente la problemática de la enseñanza del diseño de los sistemas digitales
- 2. Estudiar formas alternativas y complementarias.
- 3. Elaboración de un Sistema Multimedia como medio de apoyo en el proceso de enseñanza – aprendizaje en el diseño de los sistemas Digitales

La elaboración del sistema, atiende a una necesidad debido a una problemática que se generó inicialmente a la falta de un laboratorio de Sistemas Digitales, sin embargo hoy en nuestros días dicho laboratorio empieza a funcionar, obviamente no posee todos los recursos necesarios debido al poco presupuesto destinado al departamento de computo y este no suficiente para poder seguir creciendo y la atención de todas las demandas que debe de atender dicho laboratorio, además la falta de conocimiento y bases de los alumnos hacen que la problemática sea aún más grande, dicho todo lo anterior podemos definir claramente la problemática y buscar soluciones.

El sistema multimedia comprende principalmente el Diseño de los sistemas digitales a través de una reestructuración, creada.

El presente capítulo muestra las características del diseño de los Sistemas Digitales que se realizan en nuestro centro universitario, así como el beneficio que tendrán los alumnos al utilizar una herramienta basada en los Sistemas Multimedia, analizando también la situación actual de los mismos.

#### **Diagrama de Caso de Uso.**

La forma más simple de representación en las técnicas UML es el Caso de Uso. El Caso de Uso esencia es la interacción típica entre el usuario y un sistema de computo, utiliza los elementos que son actores y acciones a realizar. Cada caso de uso debe tener un nombre que lo distinga de otro. Un nombre es una cadena de texto, Normalmente un caso de uso se dibuja mostrando sólo su nombre, como se ve en la siguiente figura 2.13.

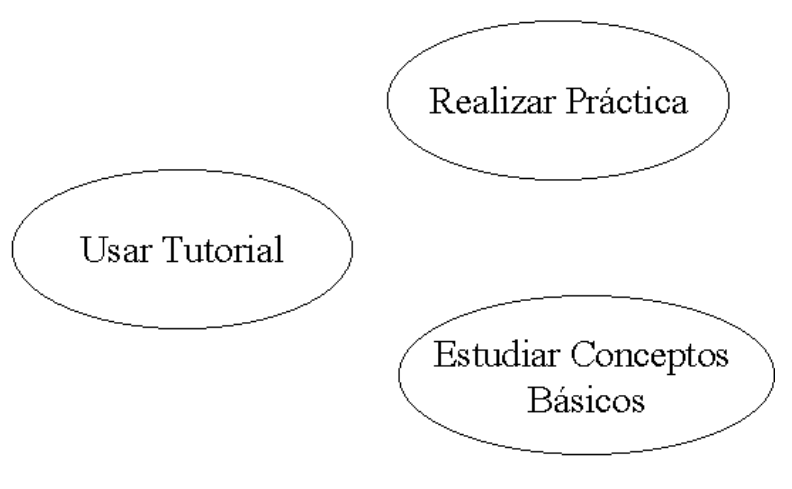

**Figura 2.13**

Un actor nos representa conjunto de acciones que los usuarios en los casos de usos, realizan al interactuar con el sistema. Por lo regular el actor esta representado por una persona como se menciono este es el que interactúa con el sistema por lo tanto no forman parte del sistema son externos a el.

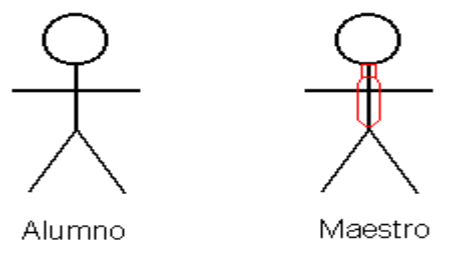

**Figura 2.14**

Un caso de uso por lo regular nos dice qué hace un sistema pero no especifica cómo lo hace. El comportamiento de un caso de uso se puede especificar describiendo un flujo de eventos de forma textual, lo suficientemente claro, para que alguien ajeno al sistema lo entienda fácilmente.

Cuando se escribe este flujo de eventos se debe incluir cómo y cuándo empieza y acaba el caso de uso.

A continuación vamos a ver el caso de nuestro sistema el cual vamos a inicializar con la conexión de una compuerta AND.

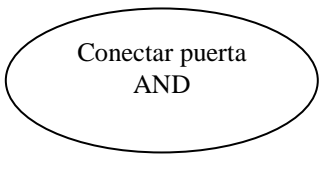

#### **Figura 2.15**

Para lograr la conexión de una puerta AND a través de nuestro sistema, inicialmente tenemos que conocer como funciona nuestro sistema y como están representados estos elementos: Tutorial y Conceptos Básicos.

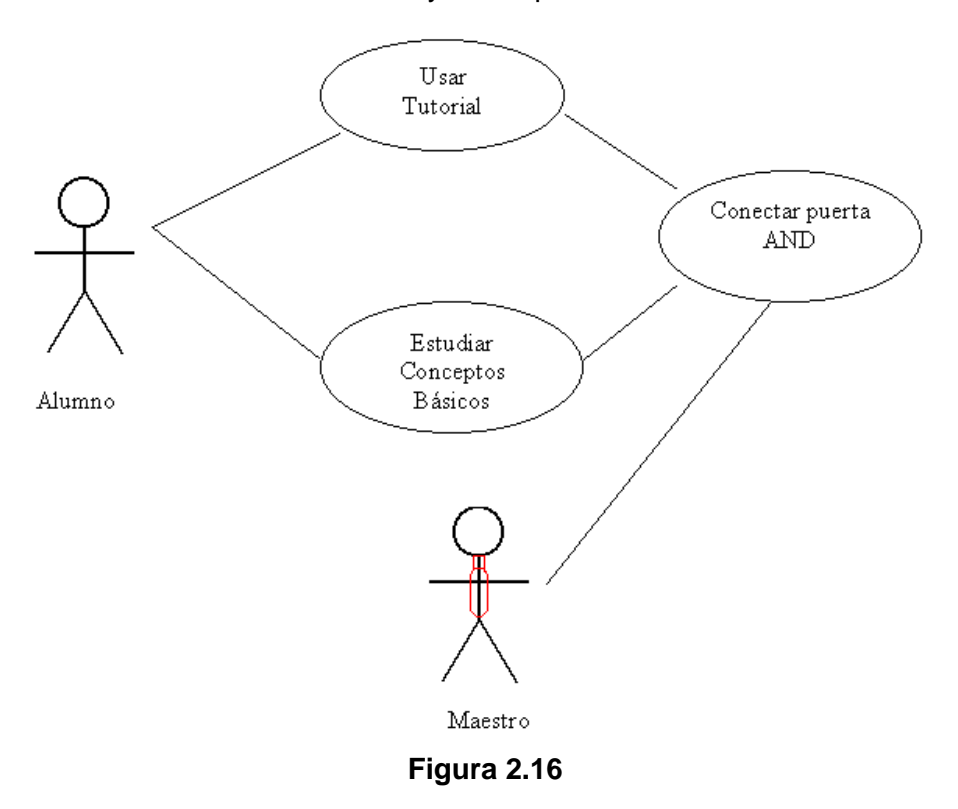

#### **Diagrama de clases**

Los Diagramas de Clases se han vuelto fundamentales en los Métodos Orientados a Objetos. Los diagramas de clases definen los objetos que hay en el sistema y las diversas clases y las relaciones que existen entre ellas. Para el Laboratorio Virtual podemos pensar en las siguientes clases.

Las clases son el bloque de construcción más importante de cualquier sistema orientado a objetos. Sin embargo, las clases son sólo un tipo de un bloque de construcción más general de UML, los clasificadores.

Un clasificador es un mecanismo que describe características estructurales y de comportamiento. Los clasificadores incluyen clases, interfaces, tipos de datos, señales, componentes, nodos, casos de uso y subsistemas.

- > Familias Lógicas.
- > Lógica Combinacional.
- > Lógica secuencial.
- $\triangleright$  Simulación.
- **≻** Circuitos Lógicos Combinacionales.
- ▶ Circuitos lógicos Secuenciales.
- > Asesorías.

Hablaremos un poco sobre las clases utilizadas en Laboratorio Virtual así como de los Atributos, Asociaciones y Procedimientos de las mismas. Un elemento importante que define los Diagramas de Clases es la relación que existe entre ellas. Las primeras clases constituyen la parte informativa o la parte teórica del Laboratorio, aunque el simple echo de pensar en un laboratorio nos lleva a la idea del desarrollo y elaboración de prácticas, sin embargo para lograr lo anterior es necesario tener algunas bases teóricas para lograr los principales objetivos en la elaboración de una práctica.

En la siguiente figura se muestra un diagrama de clases de la interfaz, que en este caso la ventana es la clase principal, donde se encuentran los objetos:

- $\triangleright$  Botones
- $\triangleright$  Textos
- $\triangleright$  Imágenes
- $\triangleright$  Sonido
- $\triangleright$  Video

Como podemos observar el botón invoca la clase ventana y estas clase a su vez es colocada en stage(escenario).

## Diagrama de Clases de la Interfaz

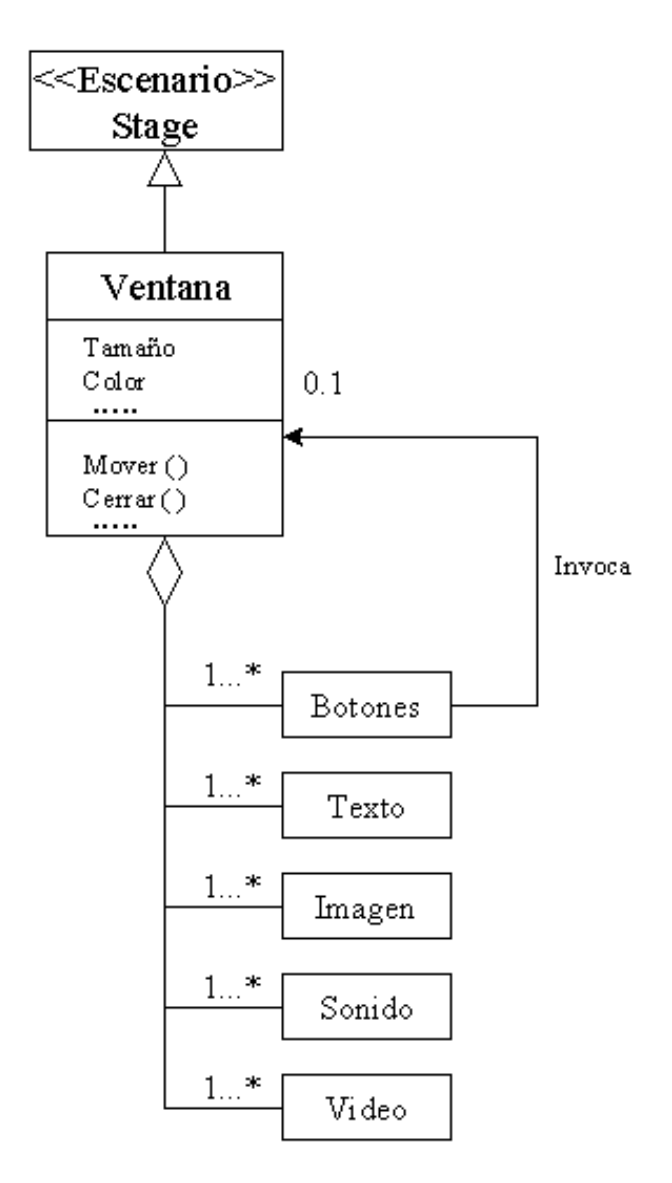

#### **Figura 2.17**

Como podemos observar la clase principal aquí es la de ventana donde se muestra todos los elementos, inicialmente en el sistema podemos ver la invocaciones de una ventana donde están todos los circuitos integrados que se van a utilizar ya que estos representan del diseño de los sistemas digitales.

#### **Diagrama de estado**

Este tipo de diagrama se utiliza para el modelado de los aspectos dinámicos de un sistema. Un diagrama de actividades es un caso especial de diagrama de estados en el cual todos o la mayoría de los estados son estados de actividad y todas o la mayoría de las transiciones se disparan por la terminación de las actividades en el estado origen. Así, tanto los diagramas de actividades como los diagramas de estados son útiles para modelar la vida de un objeto. Sin embargo, mientras un diagrama de actividades muestra el flujo de control entre actividades, un diagrama de estados muestra el flujo de control entre estados.

Los diagramas de estados se utilizan para modelar los aspectos dinámicos de un sistema. Los diagramas de estados pueden asociarse a las clases, los casos de uso, o a sistemas completos para visualizar, especificar, construir y documentar la dinámica de un objeto individual.

El comportamiento en tiempo real de cada clase que tiene comportamiento dinámico y significativo, se modela usando un Diagrama de Estado. El diagrama de actividad puede ser usado también aquí, esta vez como una extensión del diagrama de estado, para mostrar los detalles de las acciones llevadas a cabo por los objetos en respuesta a eventos internos. El diagrama de actividad se puede usar también para representar gráficamente las acciones de métodos de clases.

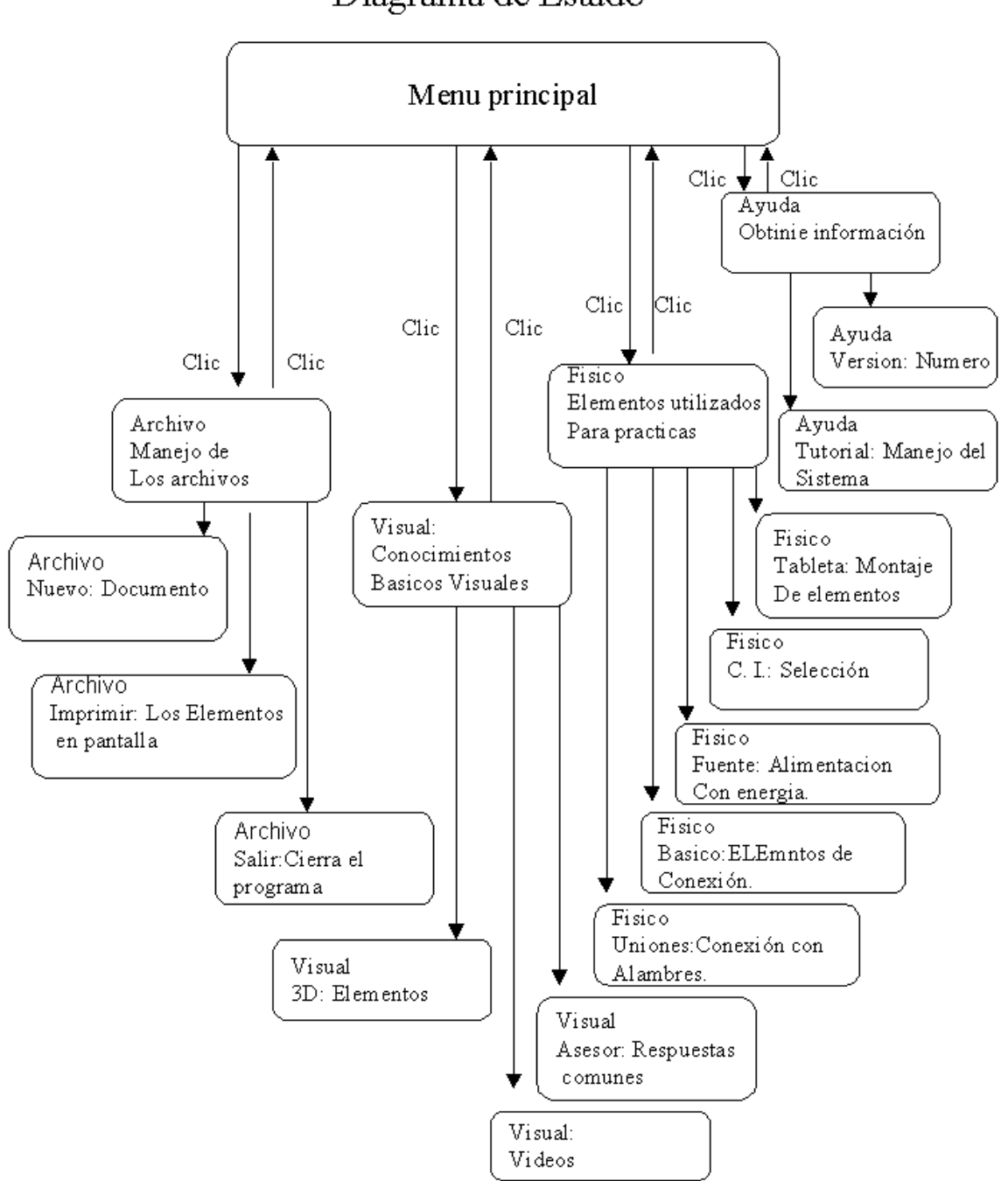

Diagrama de Estado

**Figura 2.18**

#### **Diagrama de componentes de las fuentes.**

Los diagramas de componentes son utilizados para modelar aspectos físicos de un sistema. Un diagrama de componentes nos muestra la organización y las dependencias entre un conjunto de componentes que en este caso lo modelamos con las fuentes utilizadas organizadas en conjuntos. Los diagramas de componentes se utilizan para modelar la vista de implementación estática de un sistema. Esto implica modelar las cosas físicas que residen en un nodo, tales como ejecutables, bibliotecas tablas, archivos y documentos.

Cuando creamos un sistema multimedia con vistas a la distribución es recomendable empezar a organizar o modelar. Por varios motivos, primero por orden interno en todo momento sabremos donde está cada una de las fuentes en vez de tener todo junto y revuelto. Segundo enlaces dinámicos. Todas las importaciones a través de enlaces externos, utilizan el camino relativo desde donde fue importado.

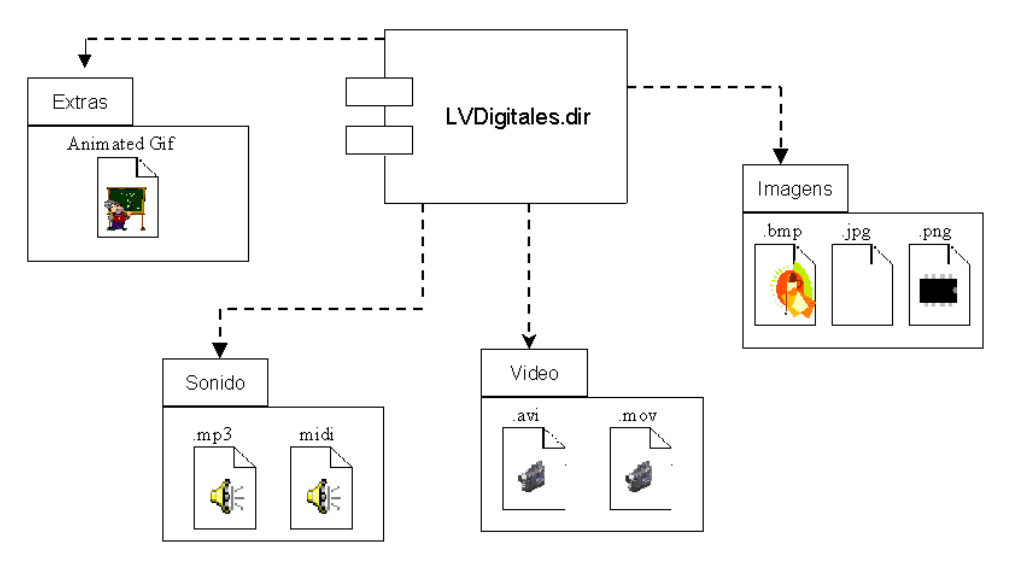

**Figura 2.19**

Como podemos observar en la figura como están modelados estas fuentes.

- $\triangleright$  Imágenes
- Sonidos
- Videos
- **Extras**

*Imágenes* 

Este tipo de fuentes forma la base del diseño grafico en un Sistema Multimedia, se tratan de los bits importados por Director y por lo regular son archivos de formato gráfico, bmp, gif, jpg, png, swf. Hay algunas consideraciones para las imágenes en base al número de color o profundidad de color que influyen en su visualización en determinados sistemas y estos se miden en bits.

Director trabaja con personajes de cualquier profundidad de color. Hasta hace no mucho, el número óptimo de colores a emplear de 256 o miles (8 ó 16 bits) ya que era un margen suficiente para aquellos equipos con pocos recursos y una tarjeta gráfica sencilla. Hoy estas consideraciones ya no se utilizan, porque se fabrican ordenadores con mejores recursos que nos llevan a una calidad mejor.

#### *Sonidos*

Una fuente de sonido o personaje (en Director) resulta de gran importancia en una aplicación multimedia ya que nos permite poner la banda sonora a nuestro sistema, bien como fondo de música, locuciones explicativas o algunos sonidos que ayuden al usuario en la navegación. Los archivos de sonidos pueden ser Wav, Mp3, Midi,.

Aquí podemos hacer algunas consideraciones para la ejecución del sonido en los sistemas que trabajan en Internet como lo es utilizar, sonidos de 8 bits y una frecuencia de 22.050 Khz o menor en tipo mono.

Sin embargo para los sistemas que trabajan en CD ROM se recomienda utilizar tipo estereo ya que los altavoces que se utilizan en la computadora en ocasiones dejan mucho que desear.

#### *Video*

La fuente utilizada como video digital es uno de los personajes codiciados por los sistemas multimedia por la riqueza que proporciona al programar, su vistosidad y el potencial demostrativo que posee. Pero en algunas ocasiones son grandes sus desventajas ocupan mucho espacio en el disco duro y resulta pesado para los equipos con pocos recursos para realizar su ejecución.

Director maneja con gran soltura el video digital, los personajes que pueden importarse como archivo son: avi, mov, mpeg, aunque nuestra herramienta recomienda utilizar el mov, porque es un mejor formato para Director.

Un video digital nunca se incorpora integro al reparto sino que Director crea un enlace OLE hasta el archivo origen. Al pasar la película en Director a otra unidad, equipo o CD ROM debemos copiar todos los archivos enlazados, colocándolos en la misma posición que tenían relativa en la película de Director en que se utilizaban.

#### *Xtras*

Xtras es una fuente información externa que Director utiliza para una función concreta y que no es necesario que siempre se encuentre cargado en memoria. Solamente se llama cuando es necesario. Para que la aplicación realizada por nosotros encuentre los Extras que necesiten en cada momento es convenientes incluirlos. Por ejemplo podemos ver los Extras utilizados para VRLM será un fichero llamado Xtrasinfo.txt y se graba en la misma carpeta de donde se almacena la aplicación.

## **Capítulo 3.**

#### **Herramientas Utilizadas.**

Ahora hablaremos de las ventajas del programa utilizado en la implementación del sistema Multimedia, así como las diversas características del software elaborado.

El entorno Multimedia se ha desarrollado fuertemente por la compañía Macromedia, fabricante de diversos productos Multimedia, (Flash, Dreamweaver, Fireworks, Director etc.) teniendo cualidades especiales cada uno de ellos para las diversas aplicaciones multimedia.

#### *¿Qué es Director?*

Director es un programa que se utiliza para crear aplicaciones multimedia, como demostraciones, puntos de información, presentaciones interactivas, juegos, programas formativos, además es una herramienta de gran utilidad para crear animaciones con formato de video digital y elementos interactivos para páginas Web, para esto incluyendo en sus últimas versiones la función Shockwave Studio para la creación de productos utilizados en Internet.

La facilidad de incorporación de películas Flash, así como la utilización de programas llamados *Behaviours* (comportamientos) que multiplican las posibilidades para hacer animaciones y presentaciones interactivas, si queremos aumentar aún más el potencial para desarrollar programas utilizaremos Lingo, que es el lenguaje de programación de Director basados en el inglés. Todas las palabras, comandos, funciones y otras palabras claves en inglés hacen que Lingo sea más fácil de aprender que otros lenguajes.

"La filosofía utilizada por Director, es la metáfora de una representación teatral, que consigue que el usuario comprenda y maneje rápidamente conceptos complejos como aplicaciones, interfaces librerías etc."[6]

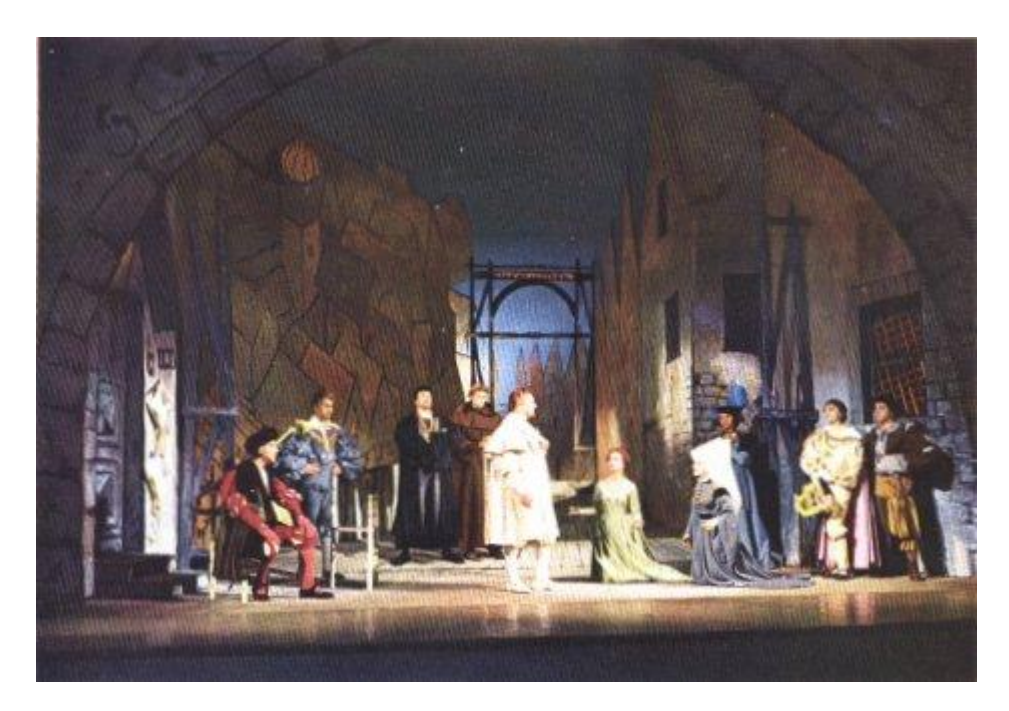

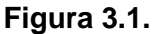

Cuando importamos una imagen desde otra aplicación la imagen se convierte automáticamente en un miembro del reparto, a la vez existe un escenario donde trabajan los miembros del reparto, y cada uno de ellos aparece un determinado tiempo.

En una opinión personal Director es la herramienta más poderosa utilizada en el desarrollo de sistemas Multimedia ya que maneja todos los Multimedios existentes.

Como ya se menciono Director es un software que permite crear programas con características multimedia. Esto es, permite crear programas que cuentan con medios tales como texto, sonido, animación, videos, etc.; medios que sin duda permiten "elevar los grados de expresión del software" ante el usuario.

"La interfaz de Director parece en primer momento, complicada por el gran número de elementos que aparecen en ella sin embargo, cuando dichos elementos se conocen dicha complejidad inicial desaparece. La interfaz posee, básicamente las zonas estándar de Windows".[7]

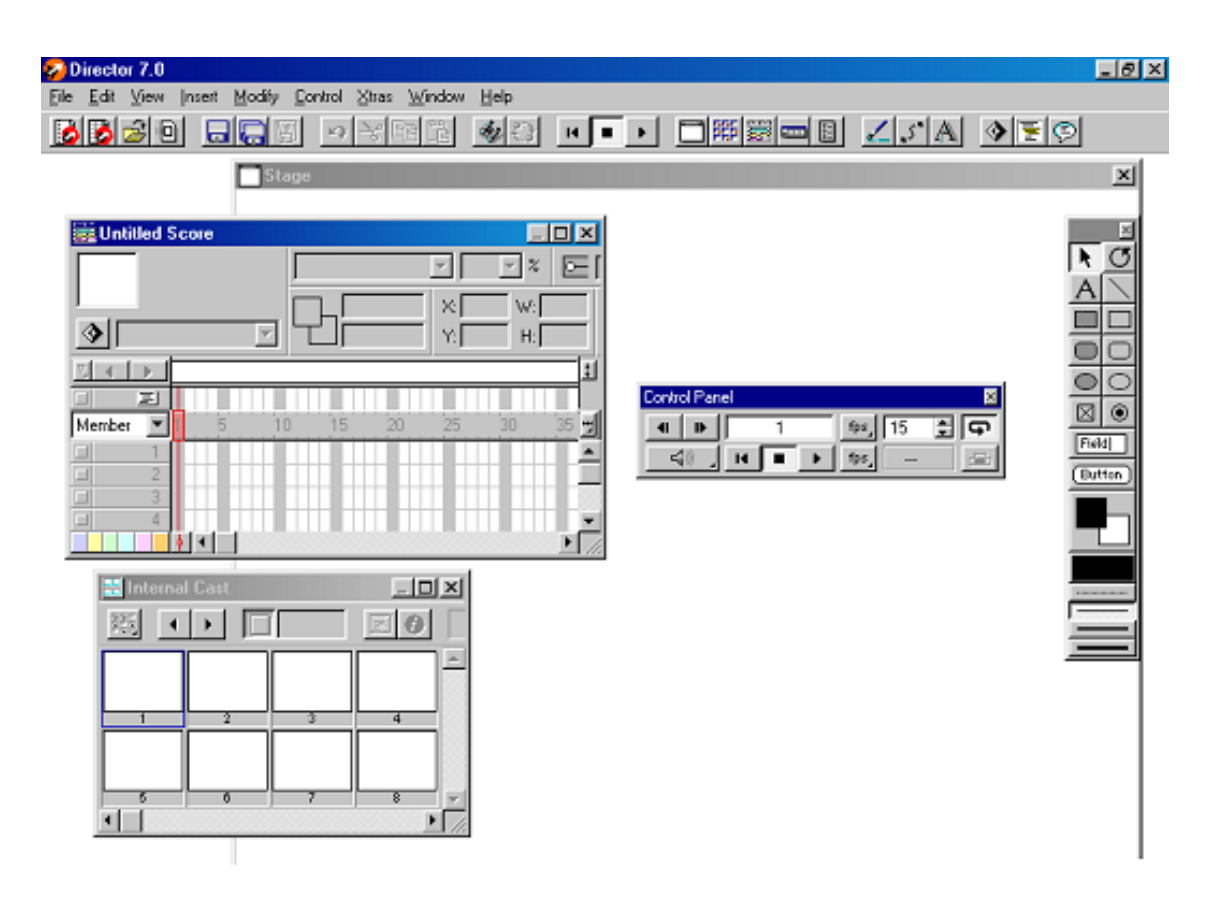

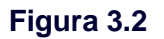

- La barra de color azul situada en la parte superior indica el nombre del archivo Director en que estamos trabajando, seguido por el nombre del programa.
- Inmediatamente en la parte de bajo encontramos la barra de menús en cual puedes acceder a la mayor parte de las funciones de Director
- Enseguida encontramos la barra de botones que podemos ocultar o mostrar desde la opción Toolbar del menú Windows. La barra de botones proporciona acceso a distintas opciones del programa generalmente las más utilizadas.
- Por último encontramos el área de trabajo que ocupa la mayor parte de nuestra interfaz y es allí donde se sitúan las ventanas del programa y se desarrollan las aplicaciones.

Los archivos Director se denominan Películas y mientras las creamos, mantiene la extensión dir, una vez terminado el programa, se compila para crear un ejecutable, que incorpora todos aquellos archivos necesarios para ejecutar nuestra aplicación.

#### **La Película**

Esta trabaja como una película tradicional, es decir consiste en una sucesión de una serie de imágenes estáticas a una determinada velocidad. Las películas de Director posee una propiedad particular, y es que se puede agregar interactividad y permite que usuario tome parte en el desarrollo de la misma tomando decisiones tales como pasar de una escena a otra.

#### **El Escenario**

El elemento principal de Director es el Escenario o Stage que se comporta, como su nombre lo indica, ya que el lugar donde se desarrolla la acción es en esta pantalla

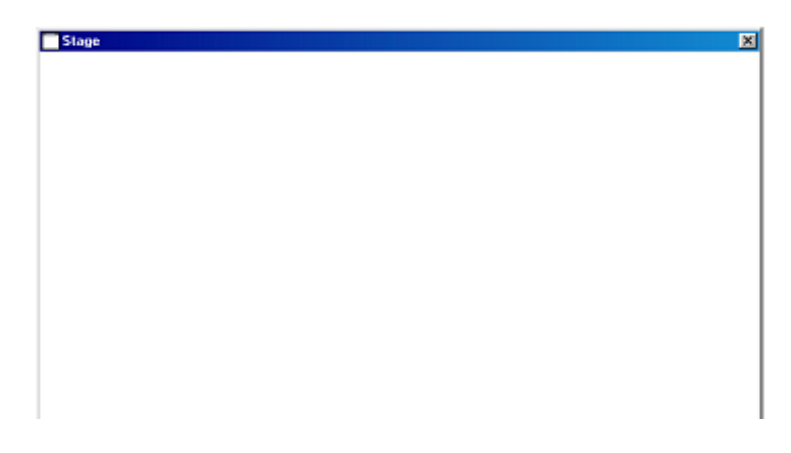

**Figura 3.3**

mejor conocida como Stage.

El Escenario o Stage posee por defecto unas medidas de 640 x 480 pixeles la definición por defecto de un monitor estandar. Y un color de fondo de color blanco que podemos modificar desde la opción Movie/Propities del menú Modify. Como se muestra en la siguiente figura Figura 3.4**.**

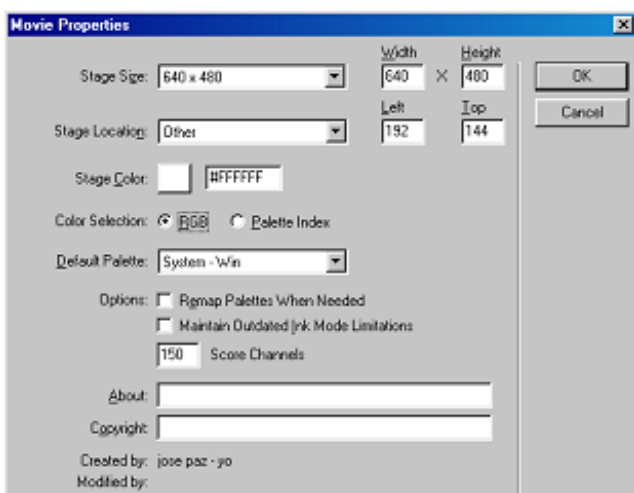

**Figura 3.4**

#### **Los Personajes**

Los Personajes son todos aquellos elementos que forman parte de una Película un personaje es un Cast Member para Director. Si deseamos incorporar un personaje al reparto, puede ser de dos maneras, Importarlo a través del menú File o este también puede ser creado con elementos de Director. Es importante saber que estos personajes son incorporados en el Cast o ventana de reparto.

| <b>Internal Cast</b> |   |   | <u> 기미지</u> |  |
|----------------------|---|---|-------------|--|
|                      |   |   |             |  |
|                      |   |   |             |  |
|                      | 2 | з |             |  |
|                      |   |   |             |  |
|                      | 6 |   | 8           |  |
|                      |   |   |             |  |

**Figura 3.5**

Los personajes de una película de Director son muchos y variados y se dividen en dos tipos importados y creados como se menciono anteriormente. Los personajes importados son aquellos que necesitan de otra aplicación que son algunos editores gráficos, Photoshop, Paint, Premier etc. Y estos no pueden ser modificados con los recursos propios de Director, mientras los que se diseñan con las herramientas de Director si pueden ser modificados .

Tipos de personajes importados .

- Imágenes en formato jpg, bmp, gif, png, pcd, pcx, wmf.
- Textos archivos con extencion rtf y txt, asi como cualquier archivo de texto de editores externos.
- Animaciones de formato flic, fli, pics,scrapbooks.
- Sonidos de tipo aiff, wav, mp3
- Video digital archivos avi, mov.
- Archivos de cualquier tipo importado con enlace ole.

Tipos de personajes creados.

- Botones.
- Campos de texto.
- Formas o Shapes.
- Guines o Scripts.
- Transiciones.

Ya sabemos que tipo de elemento puede ser miembro del reparto en una película director, en este punto vamos a aprende como incorporar un miembro.

Para importar un miembro al reparto seguimos los siguientes pasos.

1.- Abrimos la ventana de dialogo importar:

Escogiendo la opción **import** del menú **file.**

Pulsamos el botón import de la barra de botones.

2.- En dicha ventana de dialogo escogemos la ruta en que se encuentra el archivo y seleccionamos el elemento a importar mediante un clic y pulsando el boton **add.**

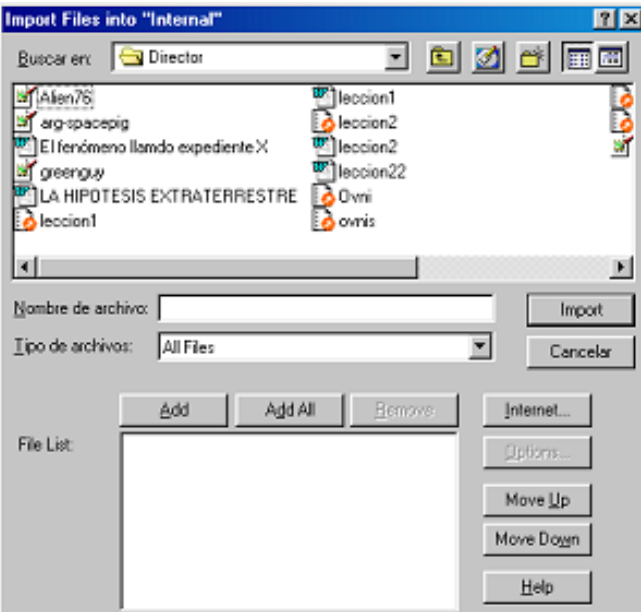

**Figura 3.6**

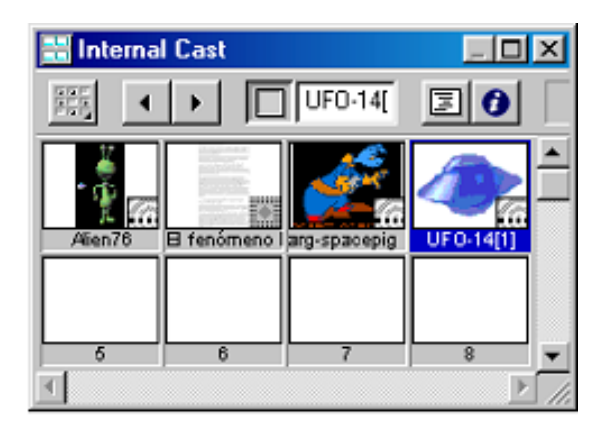

**Figura 3.7**

Los elementos importados se agregan automáticamente a la ventana Cast

 $\triangleright$  La Partitura.

La partitura es aquella ventana desde la que se controla y coordina la interpretación de los personajes en el escenario.

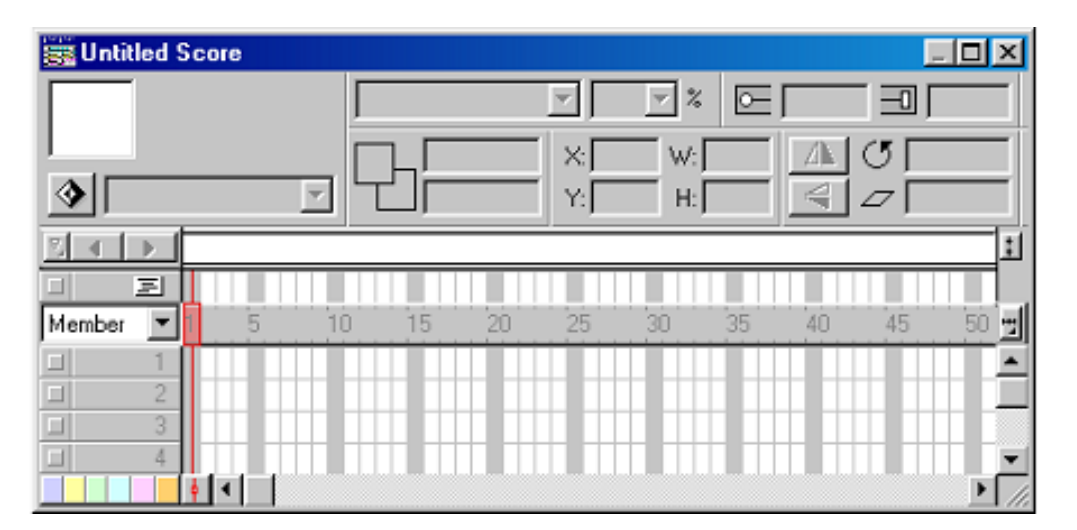

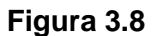

Esta la podemos ocultar y mostrar desde la opción **Score** del menú **Windows** o utilizando Score en la barra de botones. La partitura esta dividida en pequeños cuadros definidos por franjas horizontales y verticales, las franjas horizontales se les denomina **Canales** o **Channel** y las verticales **Cuadros** o **Frames**. Los **Canales** albergan los distintos personajes colocados en el Escenario indicando el modo en que aparecen y desaparecen del escenario, el tiempo que permanecerán en el, mientras que los Frames o cuadros marcan la sucesión de tiempo para cada uno de los personajes.

Dentro de la partitura tenemos un elemento importante que es la cabeza lectora.

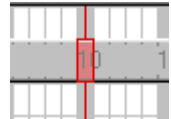

#### **Figura 3.9**

El desarrollo de la acción esta marcado por la cabeza lectora, rectángulo de color rojo del cual salen dos líneas verticales también rojas. Que esta nos indica que cuadro estamos visualizando en la pantalla en cada momento; si ejecutamos la película, la cabeza se desplazara desde el inicio de la partitura hasta el ultimo cuadro del canal.

#### **Exploración del sistema**

Inicialmente hay que buscar el icono de aplicación en el CD, mostrado en la figura 3.10, y hacer un doble clic para lograr su ejecución.

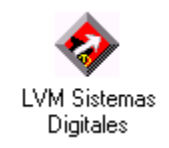

#### **Figura 3.10**

Al ejecutarlo inicializará el sistema, cargando todos los medios que serán utilizados, como se muestra en la figura 3.11

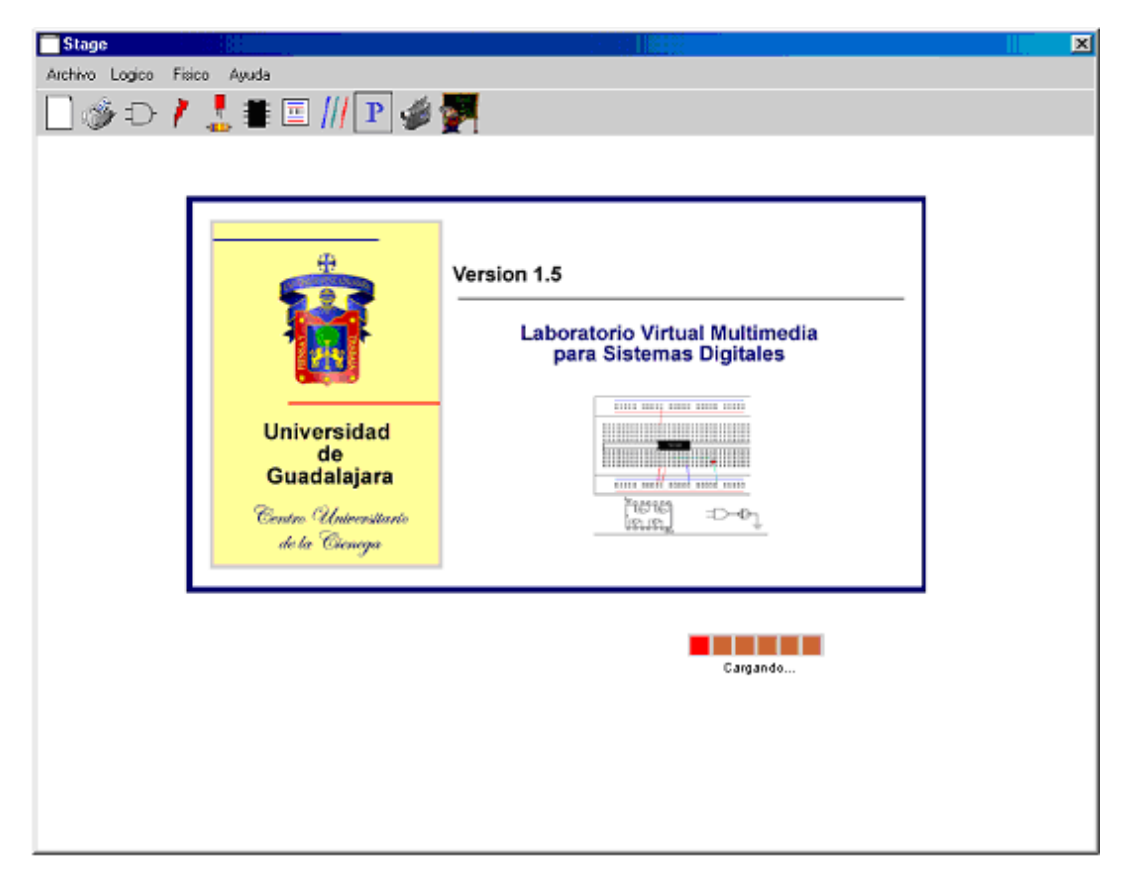

**Figura 3.11 Interfaz Inicial**

Podemos ver en el sistema diversos elementos a utilizar, que por lo regular los principales se encuentran en parte superior izquierda del sistema. Inicialmente podemos ver la barra de menú y la barra de herramientas donde se encuentran la mayoría de las funciones que utilizan el programa.

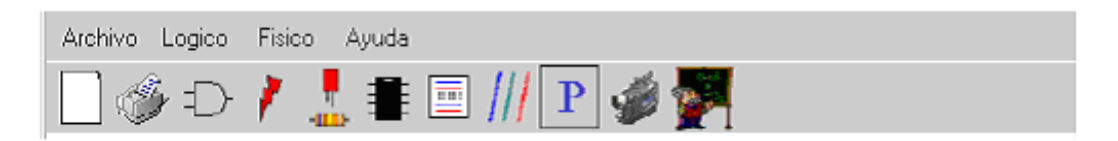

**Figura 3.12 Barra de menú y herramienta**

A continuación podemos ver la descripción breve de la barra de herramienta en la tabla.

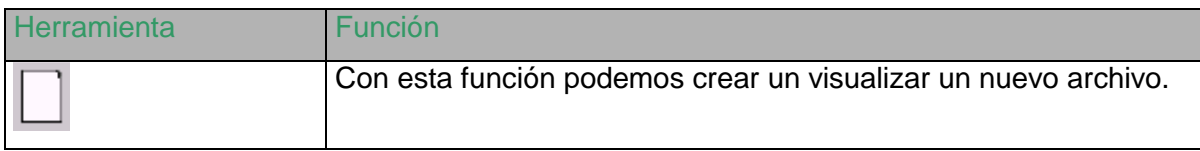

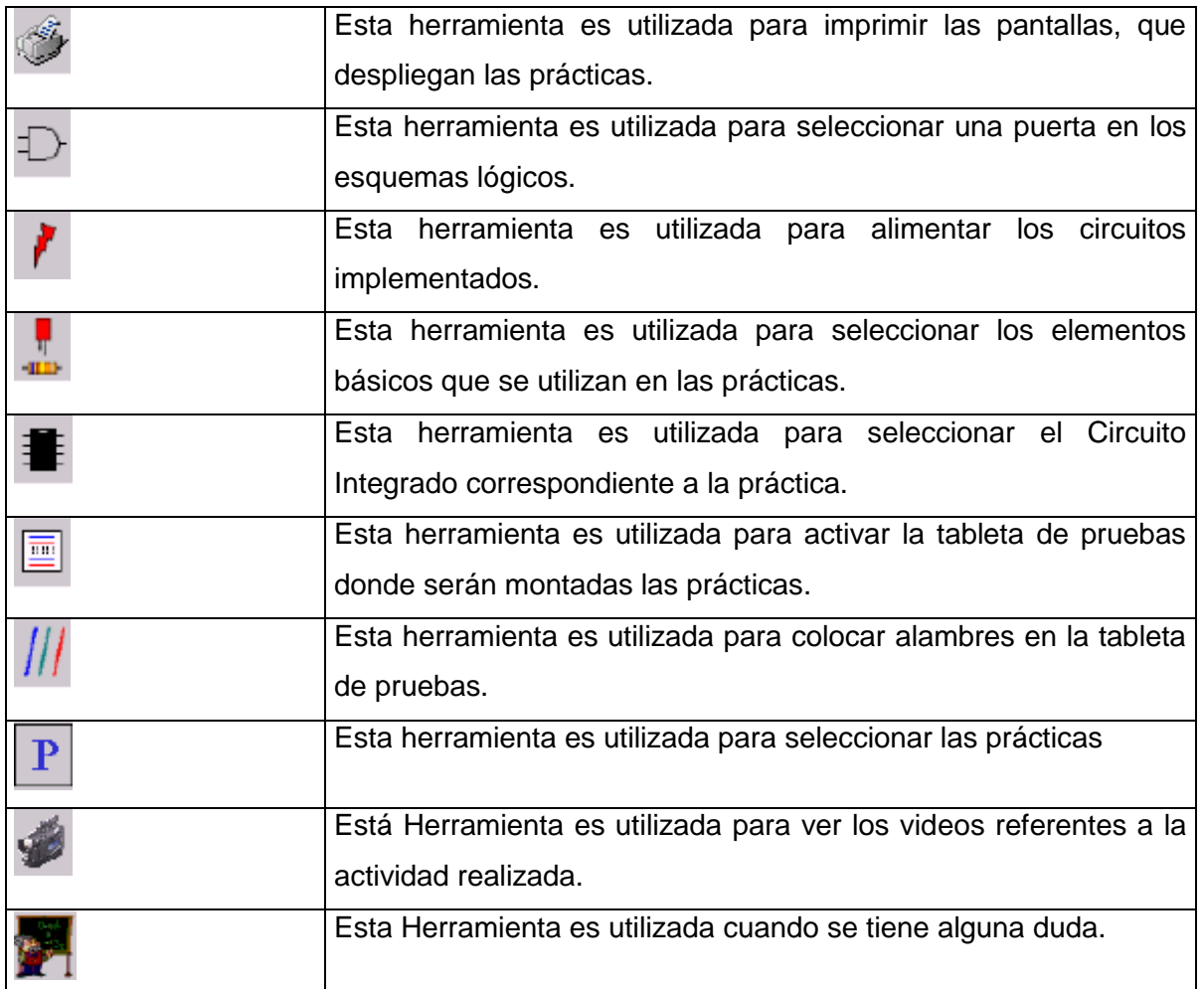

Una vez cargado los todas las herramientas y multimedios en el sistema aparece la siguiente imagen del asesor.

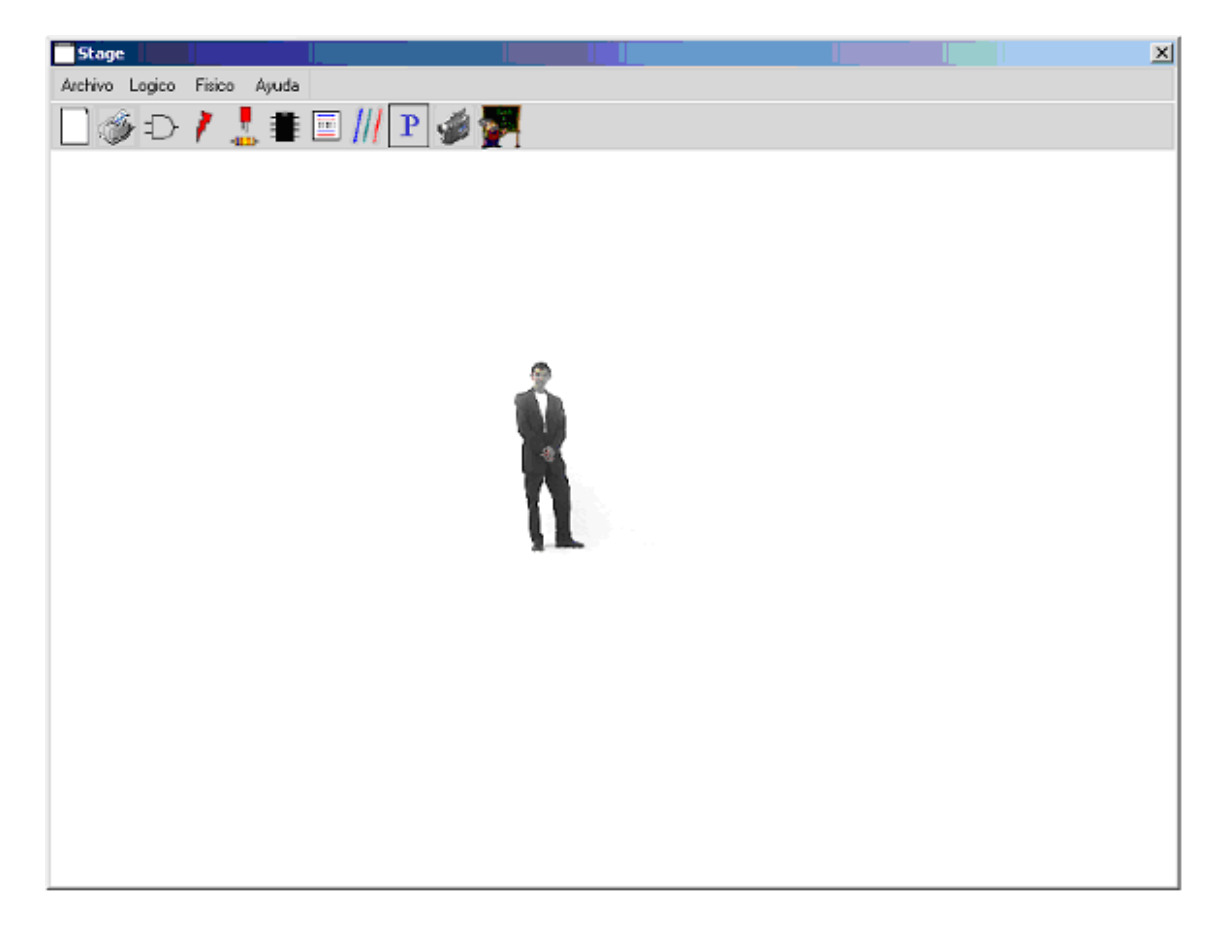

**Figura 3.13**

Por lo regular este asesor te puede ayudar en las preguntas más comunes, a través de imágenes interactivas, videos, sonidos e incluso figuras en 3D, en figura 3.14 se muestra una ventana con las opciones orientadas a un tutorial rápido para la ayuda de la utilización del programa y el repaso de algunos conceptos básicos para las prácticas que se va a realizar.

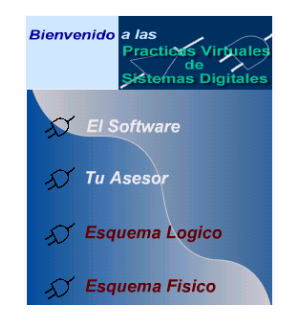

**Figura 3.14**

Para inicializar con las prácticas solo basta con presionar el botón de prácticas.

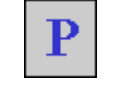

**Figura 3.15 Botón Prácticas**

Que se encuentra en la barra de herramientas o a través de la barra de menú accediendo primeramente en la opción de Laboratorio y luego prácticas.

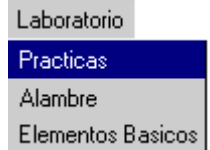

**Figura 3.16 Menú Laboratorio**

Al seleccionar esta opción podemos acceder directamente a escoger el Circuito Integrado, con el que se desea trabajar.

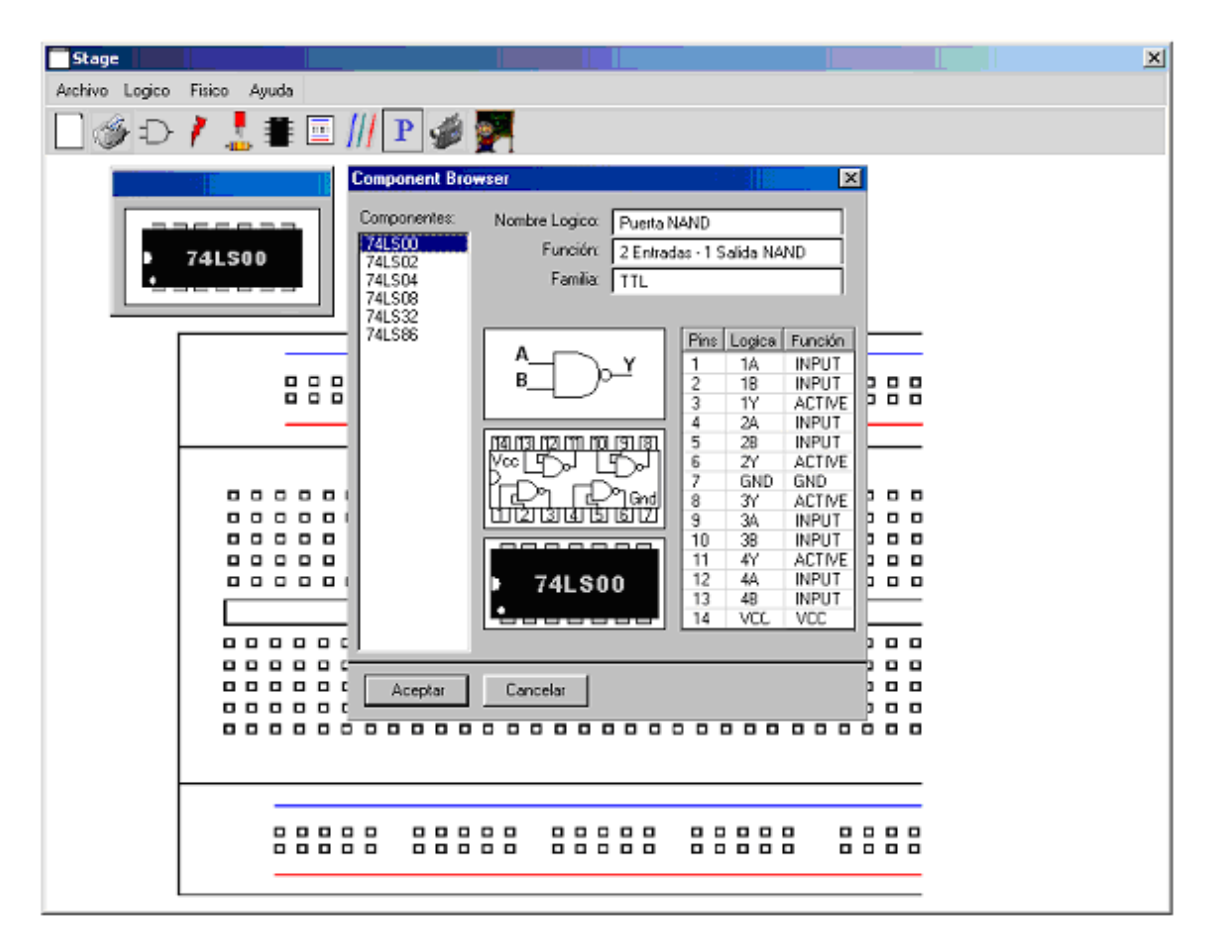

#### **Figura 3.17 Características del Circuito Integrador**

Al seleccionar la función de podemos observar varias partes de un circuito integrado llevándonos hacia las diversas representación de la puerta AND, como es su esquema lógico.

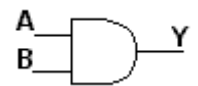

#### **Figura 3.18 Esquema Lógico puerta AND**

Así como la descripción interna del circuito integrado como se muestra en la figura

3.19.

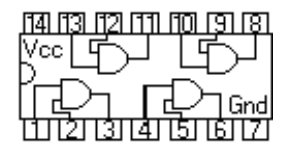

#### **Figura 3.19 Descripción interna del Circuito Integrado 7408**

Observar que esta contiene cuatro puertas AND y que cada a una patilla o pin de conexión pertenece a una entrada o salida de las puertas, la descripción detallada de cada patilla se encuentra del lado derecho como se muestra en la figura 3.21

| Pins | Logica | Función      |
|------|--------|--------------|
| 1    | 1A     | INPUT        |
| 2    | 18     | INPUT        |
| 3    | 17     | ACTIVE       |
| 4    | 2Α     | INPUT        |
| 5    | 2Β     | INPUT        |
| 6    | 2Y     | ACTIVE       |
| 7    | GND    | GND          |
| 8    | ЗΥ     | ACTIVE       |
| 9    | ЗΑ     | INPUT        |
| 10   | ЗΒ     | INPUT        |
| 11   | 4Y     | ACTIVE       |
| 12   | 4Α     | <b>INPUT</b> |
| 13   | 4B     | INPUT        |
| 14   | VCL    | VCC          |

**Figura 3.21**

Una vez observada todas las características de la ventana abierta podemos hacer clic en aceptar para pasar al siguiente paso.

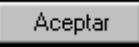

#### **Figura 3.22**

Una vez seleccionado el circuito integrado podemos comenzar a elaborar nuestra práctica en la Tableta de pruebas (Proto Board). En un pequeño menú podemos observar el Circuito Integrado seleccionado.

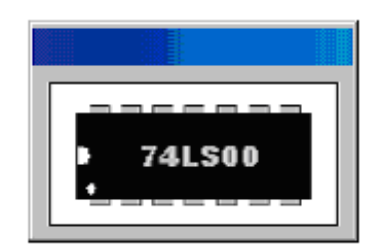

#### **Figura 3.23 Movible**

El cual debe ser colocado en la tableta de pruebas, esto nos lleva al razonamiento de que el Circuito Integrado es movible.

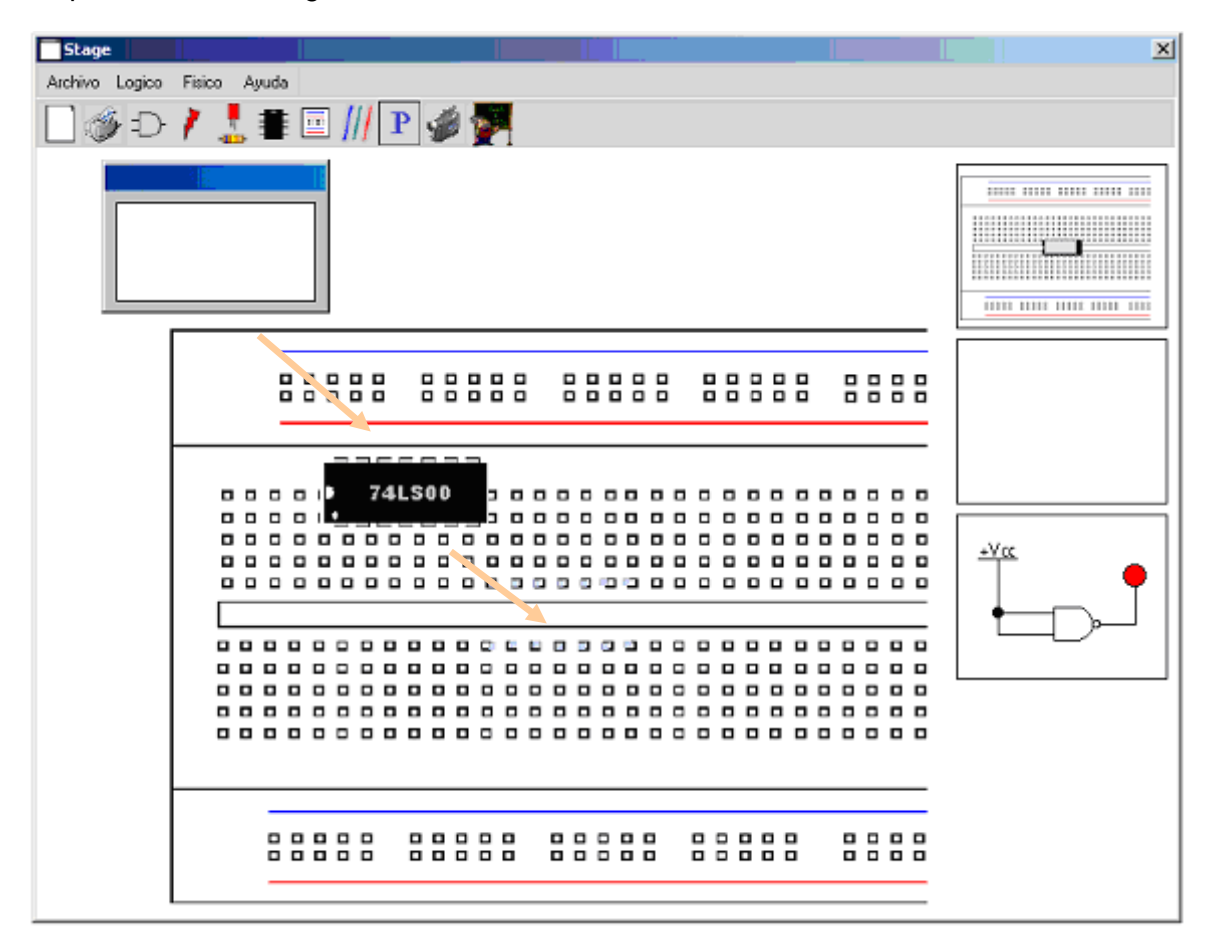

#### **Figura 3.24 Circuito Integrado en movimiento.**

Al trabajar en el sistema este parece un poco complicado su funcionamiento, sin embargo hay que tener que es una herramienta muy similar al software utilizado como es el simulador *Workbench*, la principal diferencia radica en la utilización de la tableta de pruebas, también podemos observar la visualización que se encuentra en el lado derecho. Nos va mostrando el avance que llevamos en la práctica.

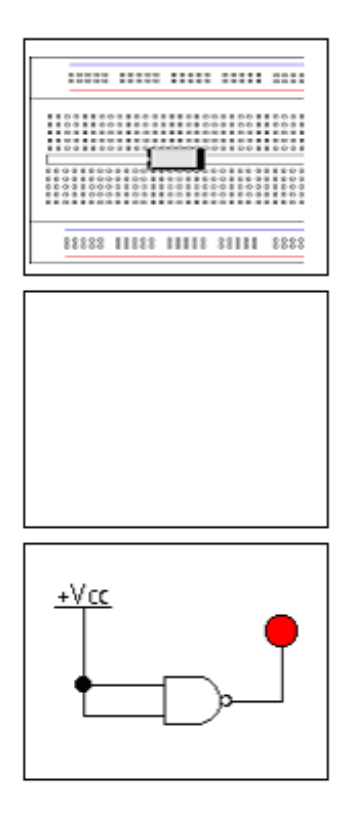

**Figura 3.25**

Además los conocimientos básicos que tienen los alumnos llevan al pronto manejo del sistema. Observar que hay algunas partes que se hacen señalizaciones para poder definir lo que se esta haciendo. Una vez que se utiliza la propiedad movilidad del circuito integrado simulamos que estamos colocando realmente un Circuito Integrado en la tableta de pruebas.

Al colocar el Circuito Integrado en la tableta de pruebas podemos observar que cada patilla o pin esta colocado exactamente en los orificios de la tableta de pruebas y que cuando tu Circuito Integrado es bien colocado el sistema manda un mensaje, ya sea para notificar que esta mal colocado o bien colocado

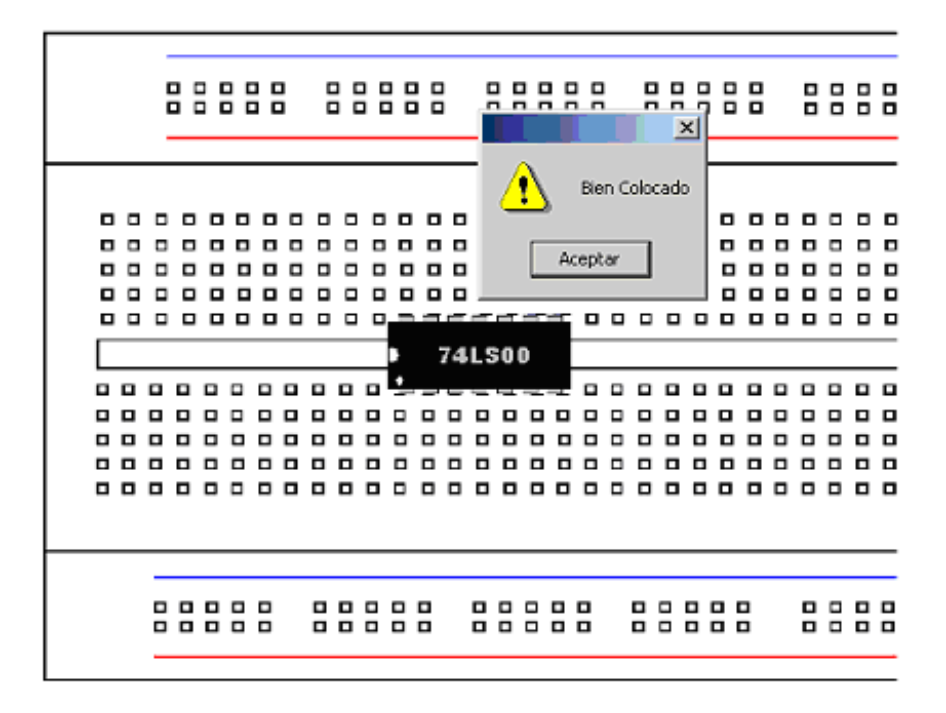

**Figura 3.26 Circuito Integrado colocado en la tableta de pruebas**

Si observamos la visualización del estado de avance de la práctica podemos ver que ahora tenemos un nuevo elemento que esta en el centro y es la pura puerta NAND.

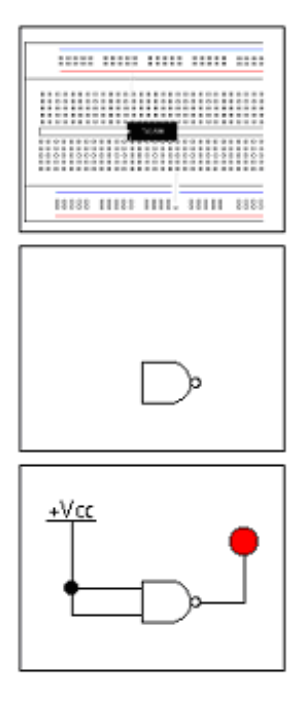

**Figura 3.27** 

Si usted tiene alguna duda desde el inicio de la práctica, se puede seleccionar la opción de asesor, que es un tutorial sencillo y rápido que te guía durante la práctica con movimientos interactivos que te guiara en la realización de tu práctica.

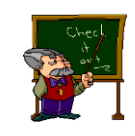

**Figura 3.28**

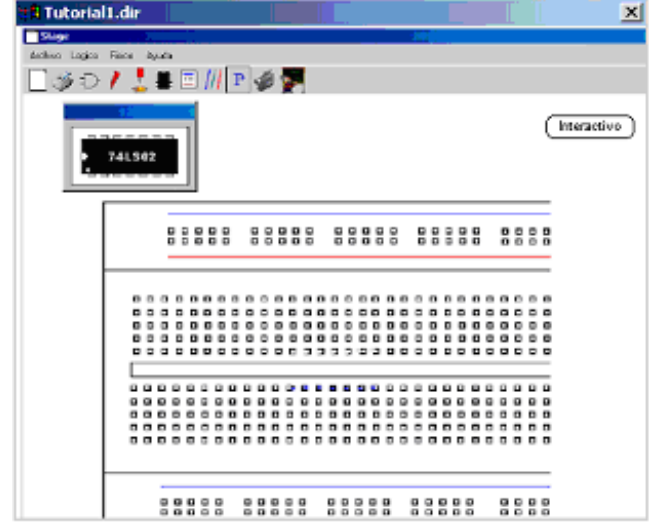

**Figura 3.29. Tutorial**

La ventana que se activa es más pequeña y movible, tiene un botón denominado interactivo el cual nos guía a través de animaciones, para realizar las funciones a utilizar en ese momento de la práctica. Una vez que nos muestra la función que realiza podemos cerrar esta ventana que se activo.

Además hay otra opción que podemos utilizar en este momento que la opción de video que nos muestra más cercanamente como se coloca un Circuito Integrado en una tableta de prueba con elementos totalmente reales.

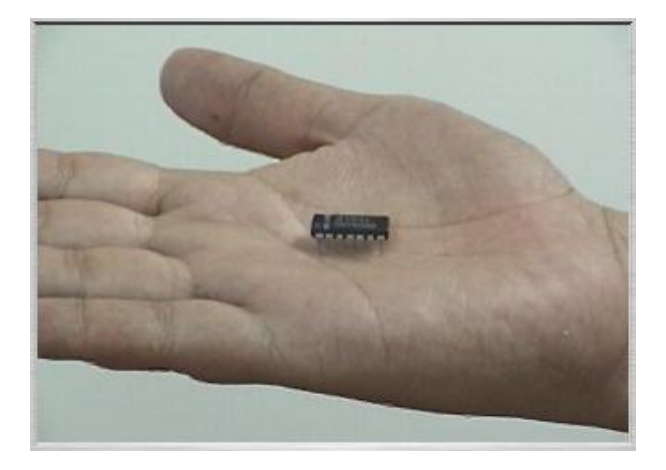

**Figura 3.30. video.**

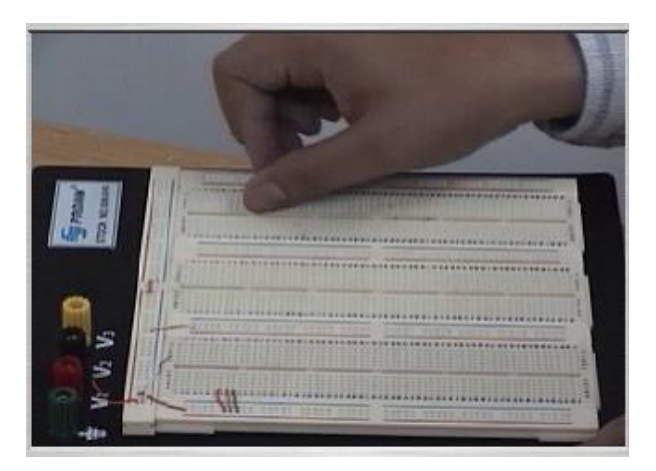

**Figura 3.31 video.**

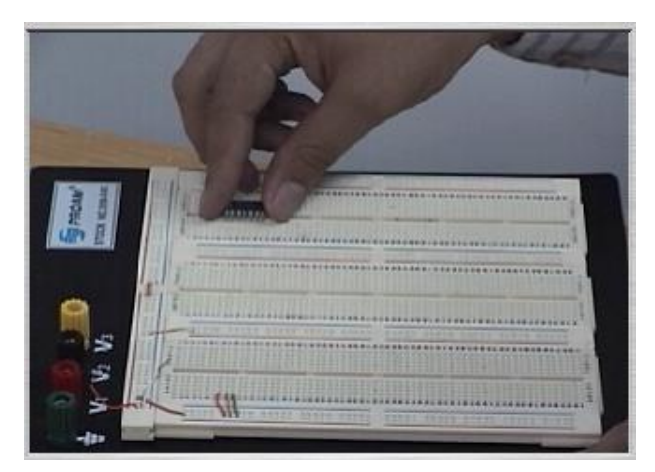

**Figura 3.32 video.**

Como podemos ver estos videos nos aproximan bastante a lo que se realiza en una práctica, sin embargo la simulación es importante por que nos lleva a un buen entrenamiento.

Una vez colocado el Circuito Integrado pasaremos al cableado, inicialmente vamos a alimentar el circuito integrado, cuando estamos en esta parte seleccionamos el botón de alambre.

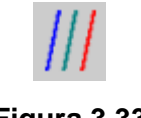

#### **Figura 3.33**

En seguida se colocara una ventana con un menú que contiene los alambres de colores utilizado en este momento para la alimentación.

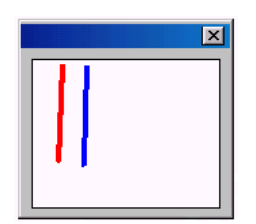

**Figura 3.34**

Estos alambres son utilizados para la alimentación del Circuito Integrado, además debemos considerar la lógica de los colores, es decir existen estándares utilizados para los colores de los alambres.

Una vez activada esta opción podemos colocar los alambres en su lugar correspondiente, el rojo utilizado para VCC y el azul para el GND.

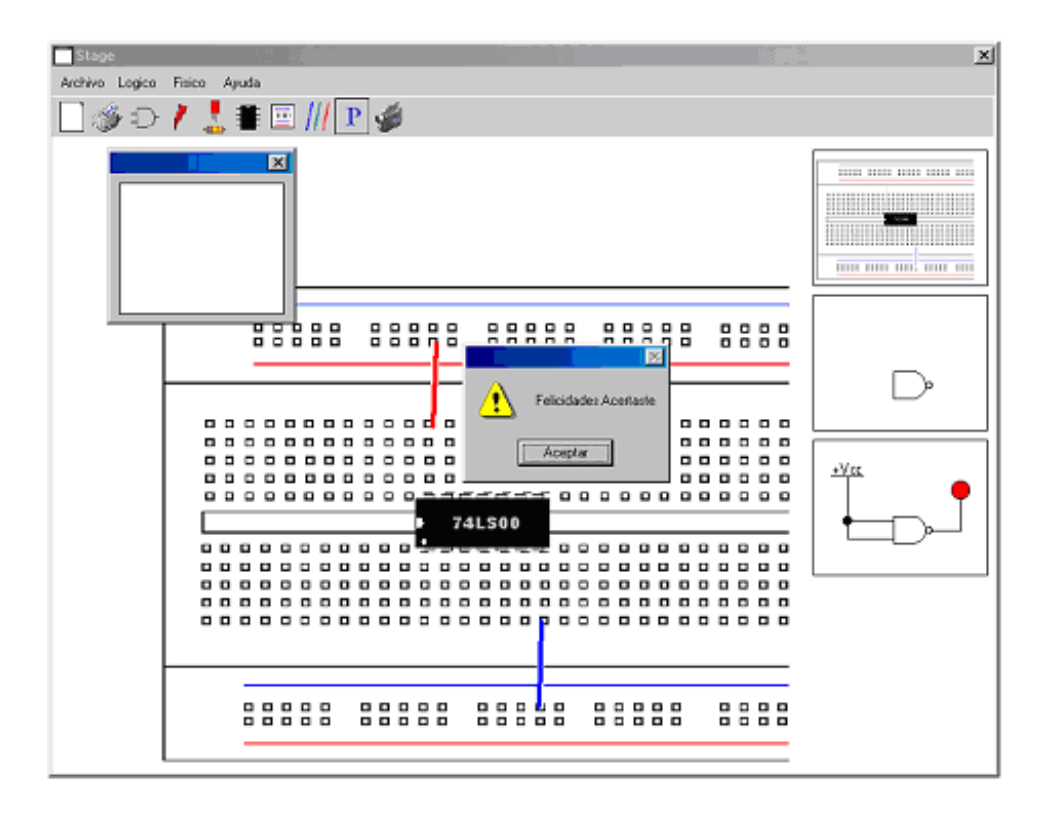

**Figura 3.35**

Nuevamente podemos observar que las herramientas utilizadas para la visualización del avance de la práctica tiene un nuevo elemento, que en éste caso es la alimentación de los cables.

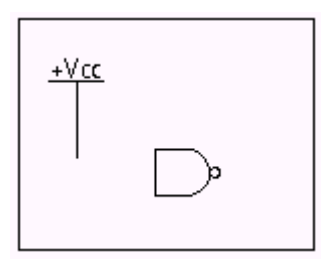

**Figura 3.36**

Aquí también podemos observar las herramientas mencionadas con anteriormente como es el tutorial para la colocación de los alambres.

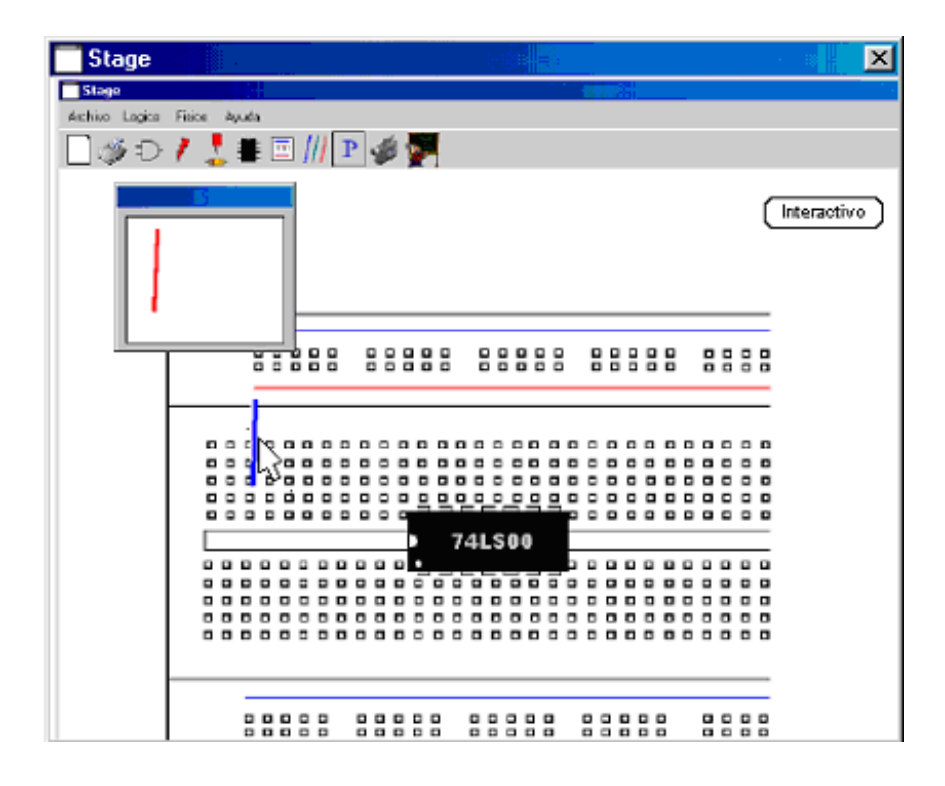

**Figura 3.37**

También se pude utilizar el video de cómo colocar el alambre en la tableta de pruebas con una explicación breve de las condiciones utilizadas para los alambres.

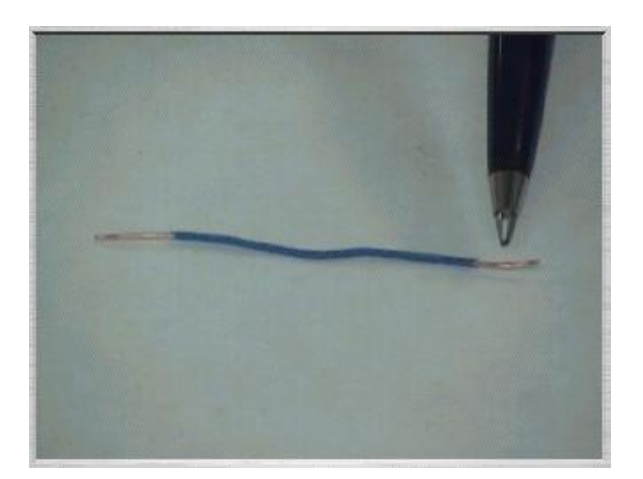

**Figura 3.38**

A continuación hay que activar la opción de Elementos Básicos, que en este caso sólo esta activado el LED. El diodo emisor de luz solamente es un visualizador de los estados lógicos debido a la combinación de dichos elementos. El botón utilizado es.

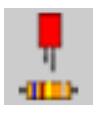

#### **Figura 3.39**

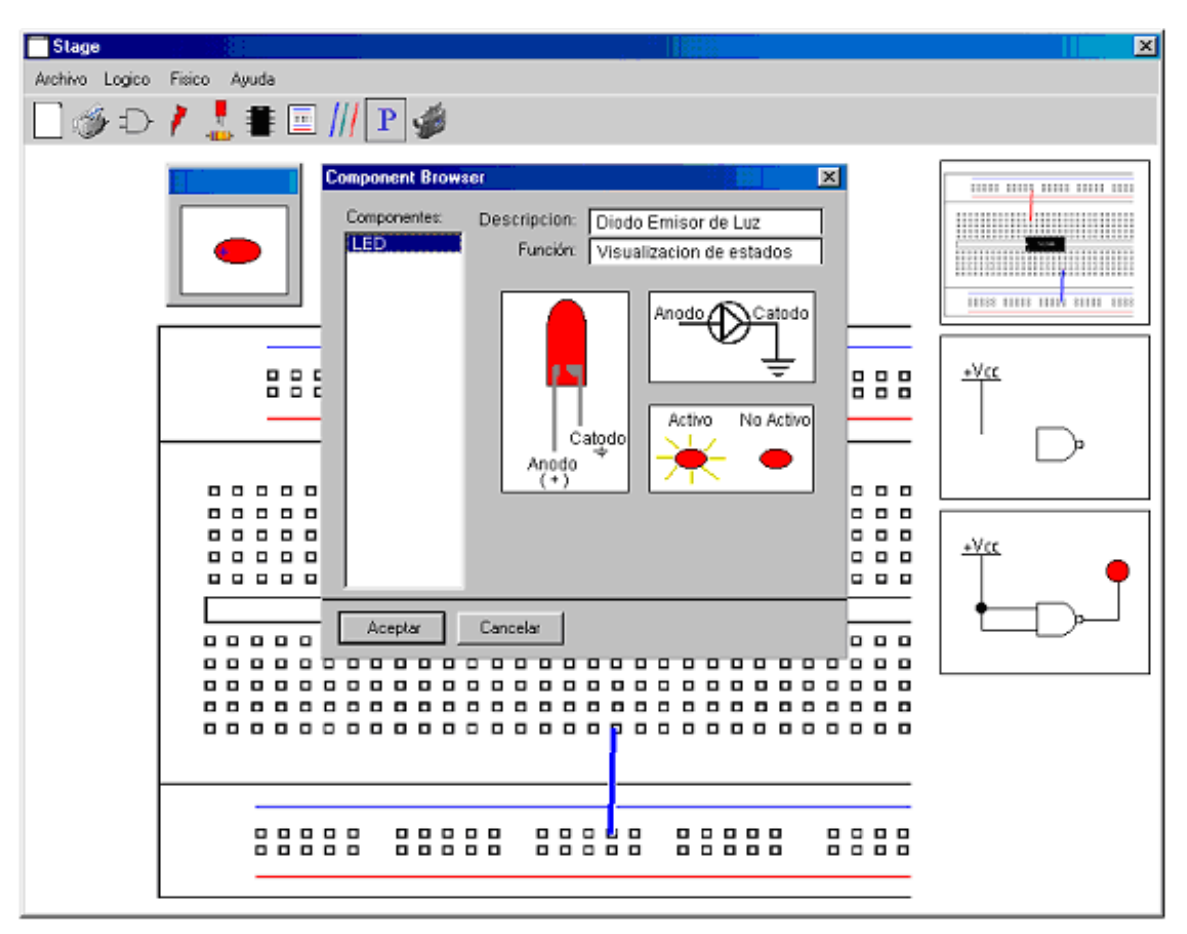

Al presiona el botón se posiciona la siguiente ventana.

#### **Figura 3.40**

La ventana nueva nos muestra la información necesaria del LED para su conexión como lo es la polarización de este. Una vez que se observaron las características del LED, hacemos un clic en aceptar y solo aparecerá un pequeño menú donde podemos tomar el LED y colocarlo en su lugar correspondiente.

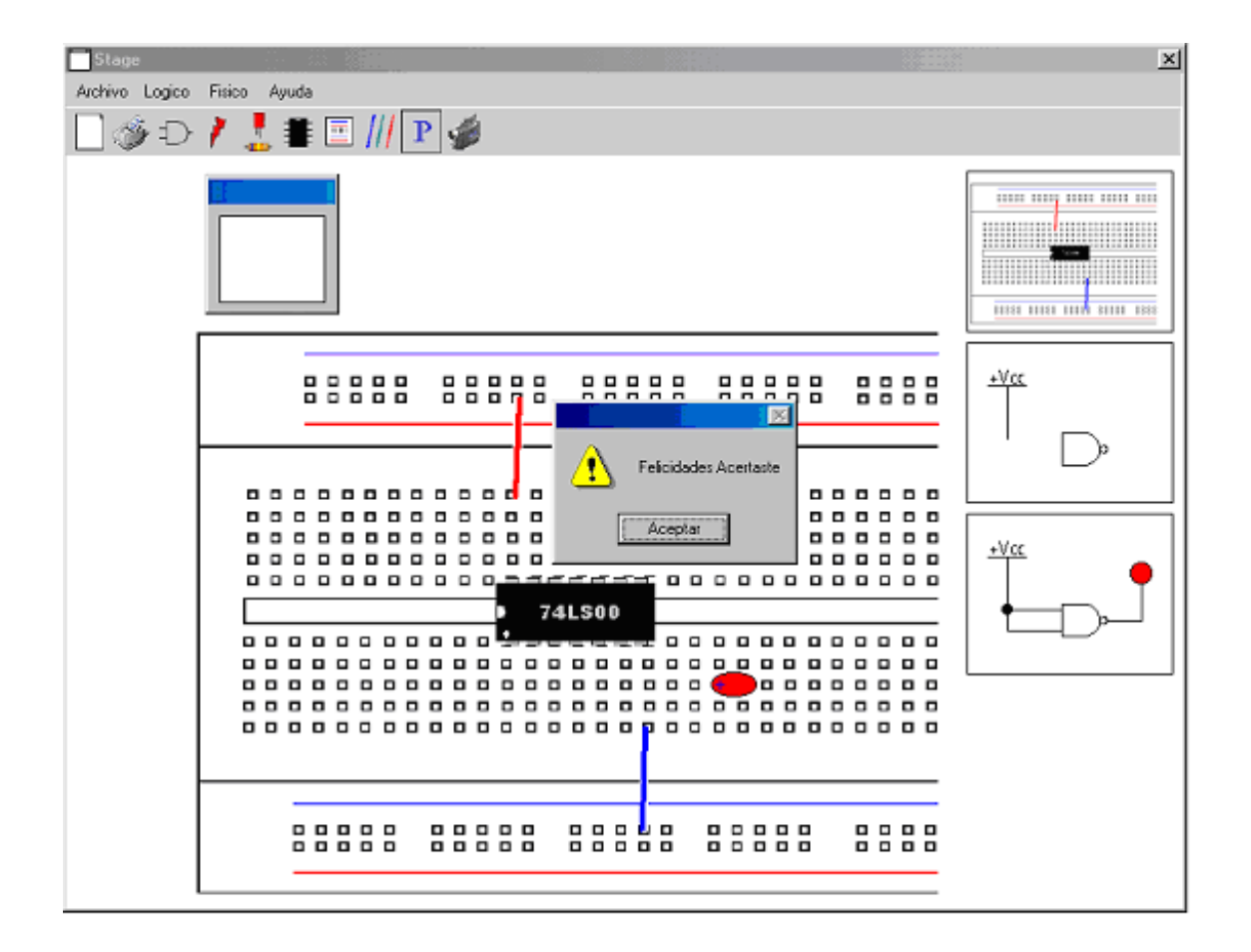

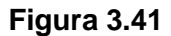

Una vez colocado el LED en la tableta de prueba podemos ver un nuevo elemento en la herramienta de visualización que es el LED.

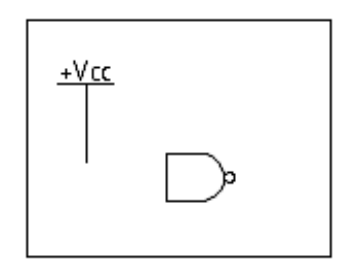

**Figura 3.42**

Aquí también podemos ver un video con una explicación sobre las características más importantes del LED, su polarización para lograr la visualización de los estados lógicos obtenidos por la combinación de los diversos elementos.

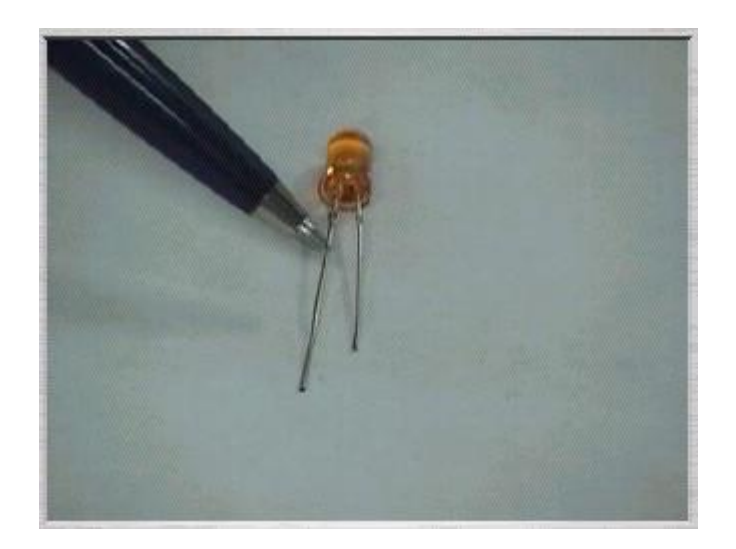

#### **Figura 3.43**

Antes de finalizar hacen falta agregar unos alambres, al LED y las entradas de la puerta AND para lograr ver su visualización final. Volvemos a seleccionar el botón de Alambre.

#### **Figura 3.44**

A continuación se activa un menú de loas alambres con alambres de color verde que son utilizados para las entradas y salidas de la puerta AND.

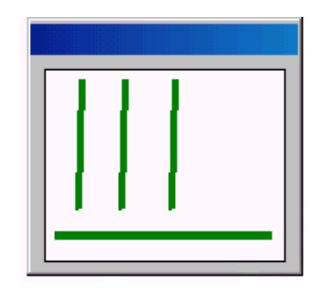

#### **Figura 3.45**

Podemos empezar a colocar los alambres en la tableta de prueba para lograr ver finalmente que estado lógico nos mostrara.

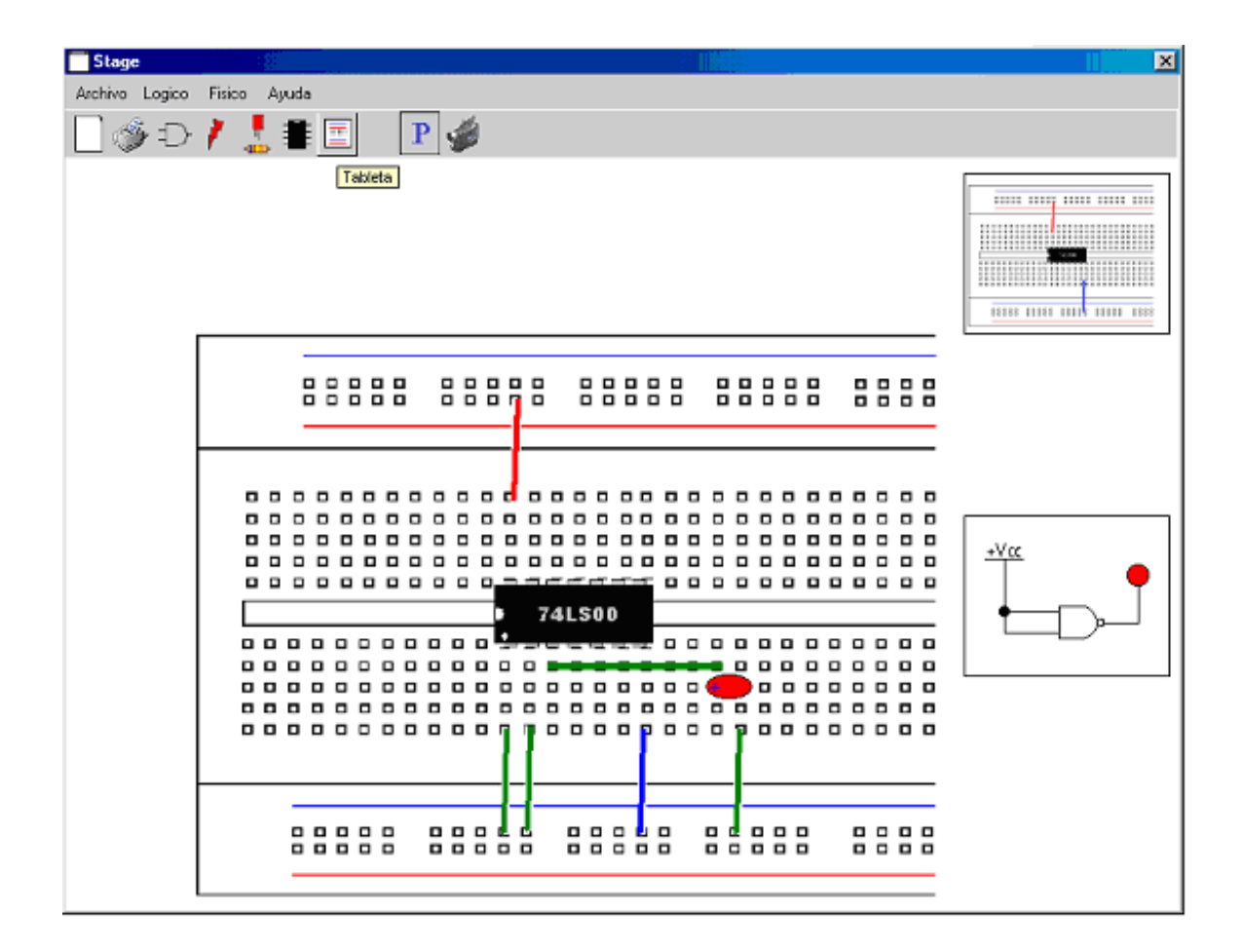

**Figura 3.46**

Si observamos la visualización del avance de la práctica podemos observar que ésta está casi terminada.

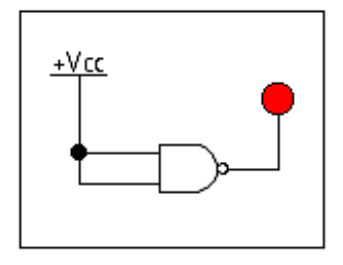

**Figura 3.47**

Finalmente, seleccionamos la función de energía donde se colocará una fuente de alimentación donde se observará el estado lógico que nos arroja la combinación de todos los elementos lógicos conectados.

**Figura 3.48**

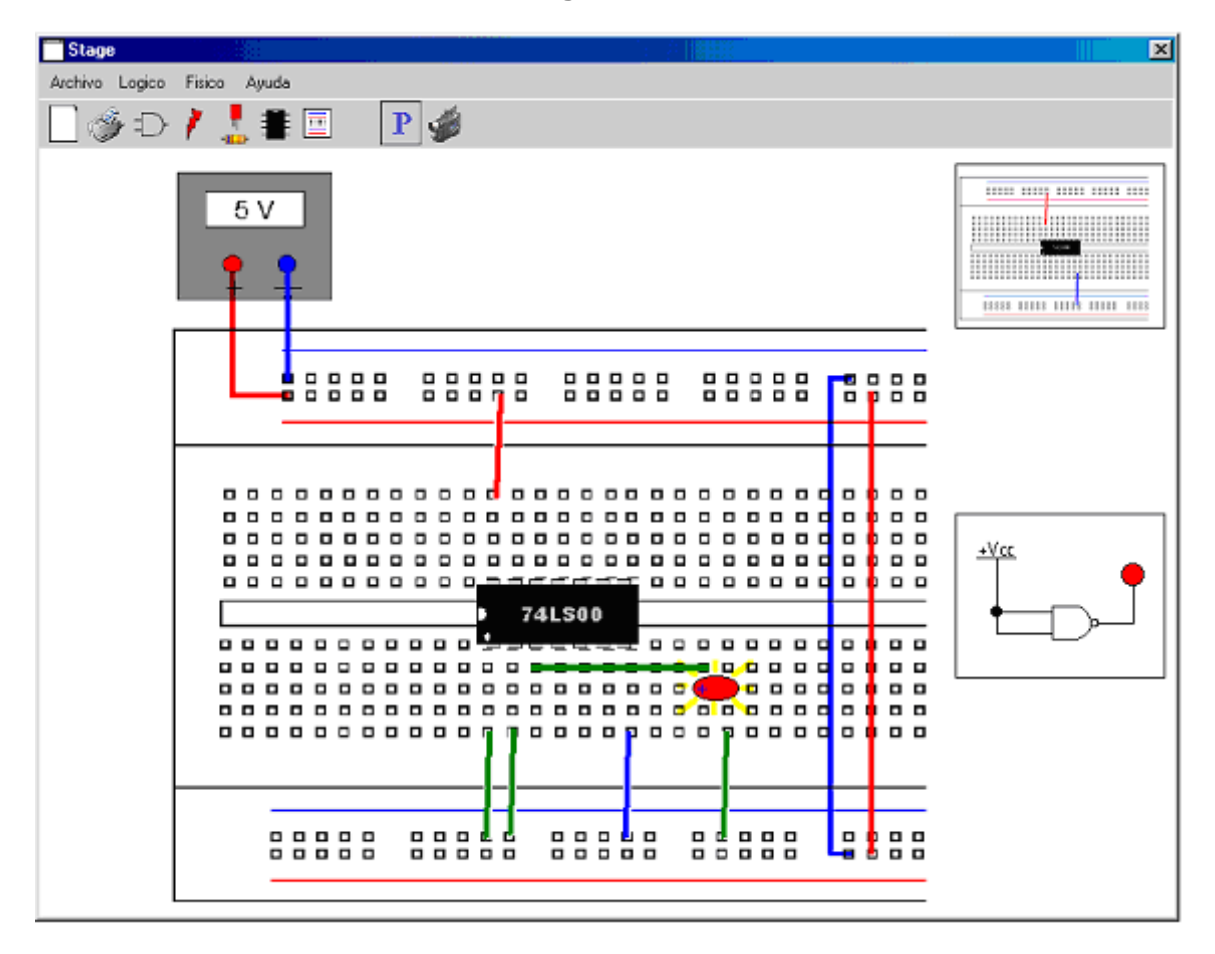

#### **Figura 3.49**

Observar como el LED tiene un destello de luz esto significa que tenemos un 1 lógico a la salida.

#### **Conclusiones**

- 1. Se logro desarrollar una primera versión del Laboratorio Virtual, para el Diseño de los Sistemas Digitales , utilizando los Sistemas Multimedia como medio de enseñanza, complementando los programas vigentes de la carera de Ing. en Computación.
- 2. Se Estudio y Sintetizo el problema en la enseñanza del diseño de los Sistemas Digitales.
- 3. Además, se logro disminuir el daño causado a los equipos y componentes electrónicos gracias al sistema, que capacita a los alumnos a través de simulación usando los diversos elementos virtuales.
- 4. También se logro que el alumno conociera e identificara algunos equipos y componentes electrónicos, a través de imágenes y videos, que en la mayoría de los casos no hay en nuestro centro universitario debido su elevado costo.
- 5. Se logro desarrollar un tutorial el cual guía al alumno, para utilizar el Laboratorio Virtual, agilizando el uso de este, además el tutorial también muestra para la descripción y características de cada uno de los equipos y elementos electrónicos utilizados en las practicas.

#### **Recomendaciones**

- 1. La Generalización del Laboratorio Virtual significara para la mayoría de los Centro Universitarios una herramienta practica en todas las áreas disciplinarias, disminuyendo el costos y aumentando el conocimiento.
- 2. La continuación del desarrollo de esta herramienta será adicionar elementos 3D, donde estos elementos nos lleven a la descripción más cercana de los elementos reales.
- 3. Así como la construcción de nuevos módulos para las demás materias que son del área de los sistemas digitales.

#### **BIBLIOGRAFÍA**

- 1. Booch Grady "Análisis y Diseño Orientado a Objetos" Addison Wesley Longman 1998.
- 2. Booch, Rumbaugh, Jacobson, "El Lenguaje Unificado de Modelado, Manual de usuario", Addison Wesley, 2000.
- 3. Burgos Daniel, de León Luz, "Director 8.x" Lingo, MC Graw Hill, 2000.
- 4. Flowler Martín, Kendall Scott "UML Gota a Gota" , Addison Wesley", 1999.
- 5. Jacobson, Booch, Rumbaugh, "El Proceso Unificado de Desarrollo de Software" Addison Wesley, 2000.
- 6. Mendoza Emma, "Mapas conceptuales" Limusa, 1992.
- 7. Pascual Francisco, "Macromedia Director 7" , Alfa Omega, 1999.
- 8. Peterson Hill, "Sistemas Digitales Organización y Diseño del Hardware"Editorial Limusa, 1993.
- 9. Petrovsky Michele "Manual Dynamic Html", Mc Graw Hill, 1998.
- 10. Quatrani, Terry "Análisis y Diseño con UML y Rational Rose" Addison Wesley, 2001.
- 11. Rosenzweing Gary "La Biblia de Director 8.5" Anaya Multimedia 2002.
- 12. Rumbaugh, Premerlani William, "Modelado y Diseño Orientado a Objeto" Prentice Hall International, 1996.
- 13. Rumbaugh, Jacobson, Booch, "El Lenguaje Unificado de Modelado, Manual de referencia", Addison Wesley, 2000.
- 14. Sibley, Tokheim Roger L., "Principios Digitales" , Magraw Hill, 1991.
- 15. Wilson Scott j., "Director 8 and Lingo" , Onword Press, 2001.
- 16. Vaughan Tay "Todo el poder de la multimedia" Mc Graw Hill, 1995.

#### **Referencias Bibliográficas**

[1] Peterson Hill, "Sistemas Digitales Organización y Diseño del Hardware"Editorial Limusa, 1993, pag. 5.

[2] Mendoza Emma, "Mapas conceptuales" Limusa, 1992, pag. 68

[3] Booch Grady "Análisis y Diseño Orientado a Objetos" Addison Wesley Longman 1998, pag. 7.

[4] Sibley, Tokheim Roger L., "Principios Digitales" , Magraw Hill, 1991 pag. 41.

[5] Sibley, Tokheim Roger L., "Principios Digitales" , Magraw Hill, 1991 pag. 142.

[6] Rosenzweing Gary "La Biblia de Director 8.5" Anaya Multimedia 2002 pag. 45.

[7] Rosenzweing Gary "La Biblia de Director 8.5" Anaya Multimedia 2002 pag. 101